# **Solaris Express Developer Edition版本說明**

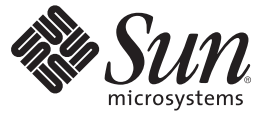

Sun Microsystems, Inc. 4150 Network Circle Santa Clara, CA 95054 U.S.A.

文件號碼:820–2595–03 2008 年 1 月

Copyright 2008 Sun Microsystems, Inc. 4150 Network Circle, Santa Clara, CA 95054 U.S.A. 版權所有。

Sun Microsystems, Inc. 對本文件所述產品所採用的技術擁有相關智慧財產權。這些智慧財產權包含美國與其他國家/地區的一項或多項美國專利或申請 中專利,但並不以此為限。

美國政府權利 – 商業軟體。政府使用者均應遵守 Sun Microsystems, Inc. 的標準授權合約和 FAR 及其增補文件中的適用條款。

本發行物可能包括由協力廠商開發的材料。

本產品中的某些部分可能源自加州大學授權的 Berkeley BSD 系統的開發成果。UNIX 是在美國及其他國家/地區的註冊商標,已獲得 X/Open Company, Ltd. 專屬授權。

Sun、Sun Microsystems、Sun 標誌、Solaris 標誌、Java 咖啡杯標誌、docs.sun.com、 Java 與 Solaris 是 Sun Microsystems, Inc. 在美國及其他國家/地區的商 標或註冊商標。所有 SPARC 商標都是 SPARC International, Inc. 在美國及其他國家/地區的商標或註冊商標,經授權後使用。凡具有 SPARC 商標的産品<br>都是採用 Sun Microsystems, Inc. 所開發的架構。 Mozilla、Netscape 與 Netscape Navigator 是 Netscape Communications Corporation 在美國及其他國家/地<br>區的商標或註冊商

OPEN LOOK 與 SunTM Graphical User Interface (Sun 圖形化使用者介面) 都是由 Sun Microsystems Inc. 為其使用者與授權者所開發的技術。Sun 感謝 Xerox 公司在研究和開發視覺化或圖形化使用者介面之概念上,為電腦工業所做的開拓性貢獻。Sun 巳向 Xerox 公司取得 Xerox 圖形化使用者介面之非獨占<br>性授權,該授權亦適用於使用 OPEN LOOK GUI 並遵循 Sun 書面授權合約的 Sun 公司授權者。

本出版品所涵蓋的產品和所包含的資訊受到美國出口控制法規的控制,並可能受到其他國家/地區進出口法規的管轄。嚴禁核子武器、飛彈、生化武 器或海上核動力裝備等最終用途或最終使用者,直接或間接使用本產品。嚴禁出口或再出口至被美國列入禁運清單的國家/地區或美國出口排除清單 出家時王侯勤分数備守我於府廷家報於後出自,固該家問該後出来<br>上確定的實體,包括但不限於被拒絕的個人以及特別指定的國家。

本文件以其「原狀」提供,對任何明示或暗示的條件、陳述或擔保,包括對適銷性、特殊用途的適用性或非侵權性的暗示保證,均不承擔任何責任, 除非此免責聲明的適用範圍在法律上無效。

# **目錄**

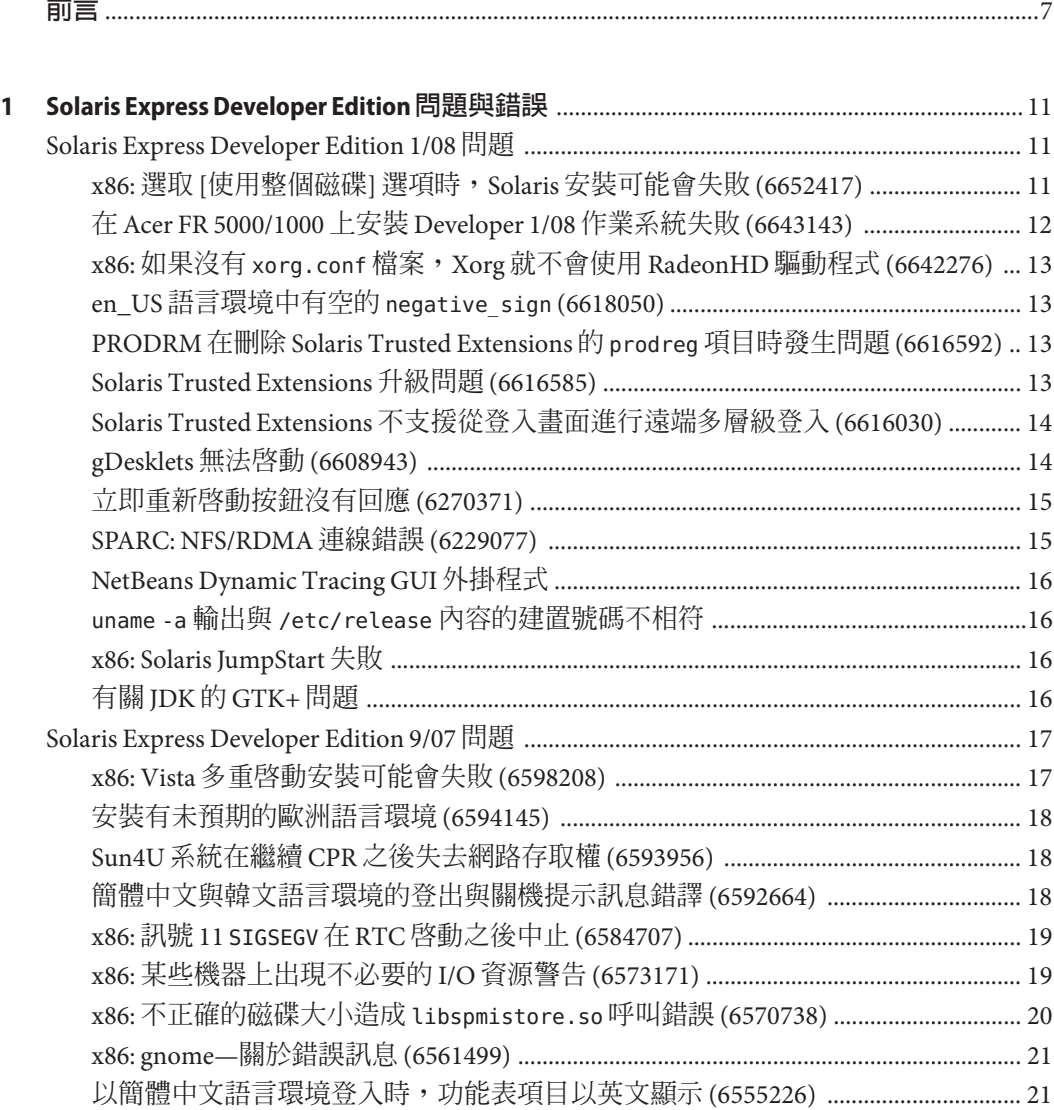

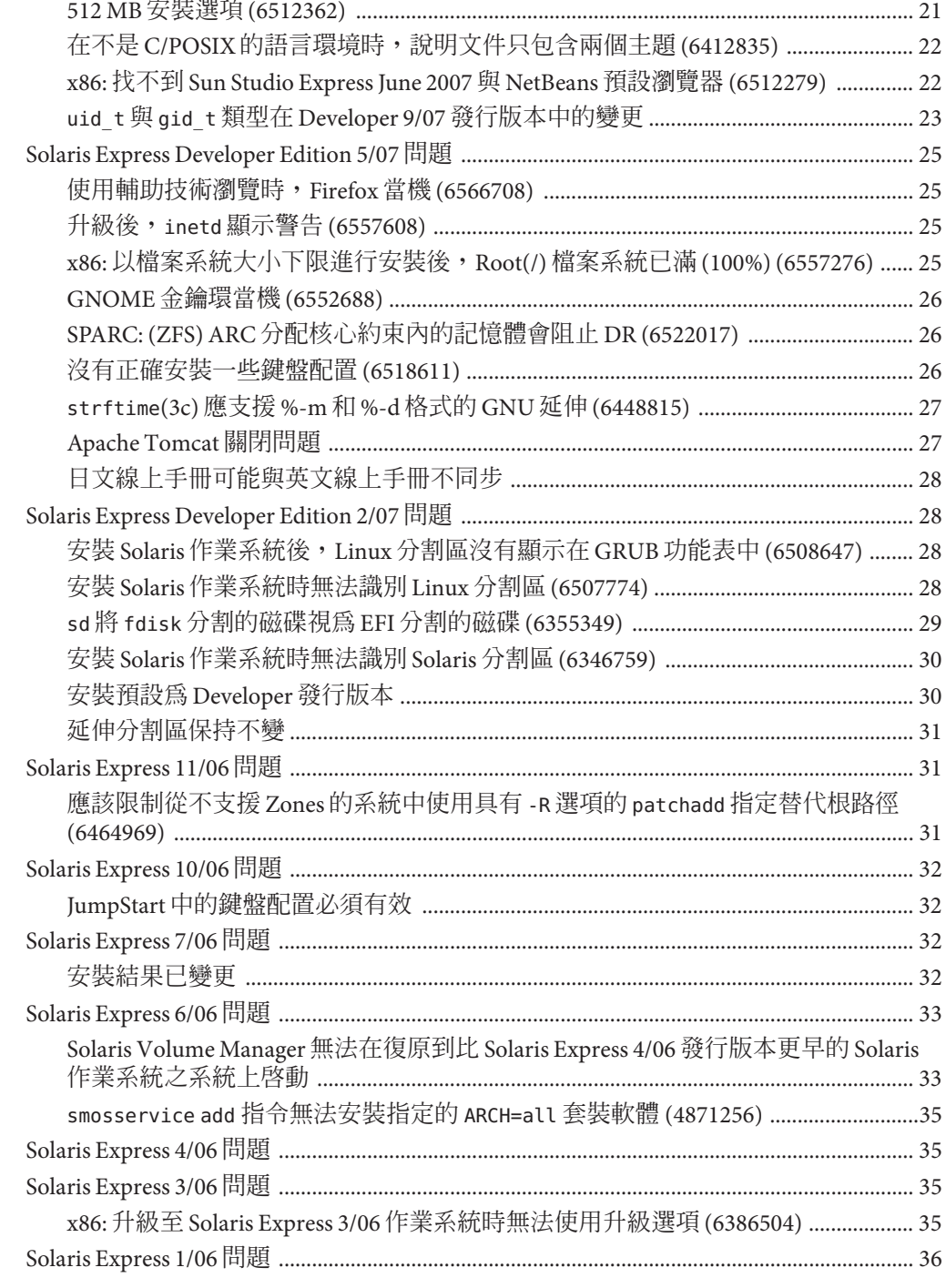

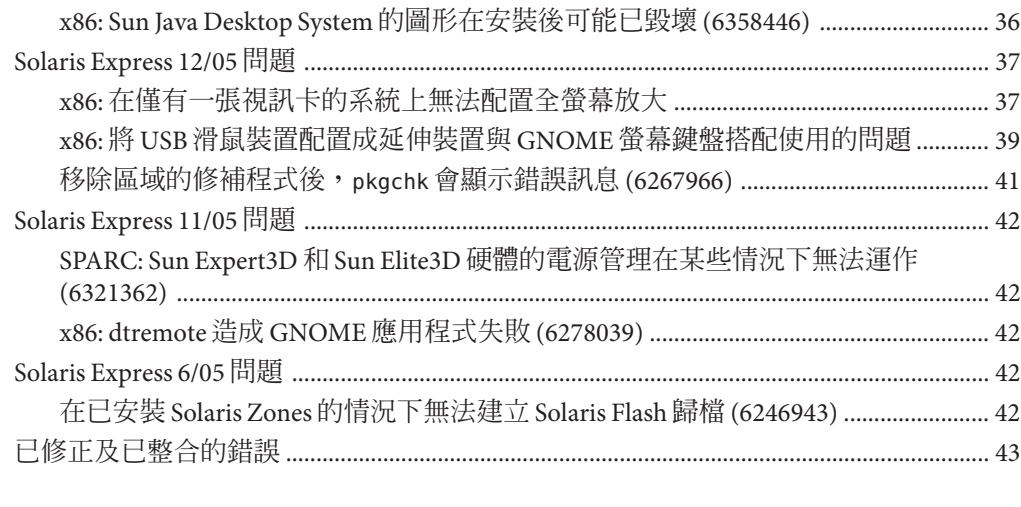

 $\overline{\mathbf{2}}$ 

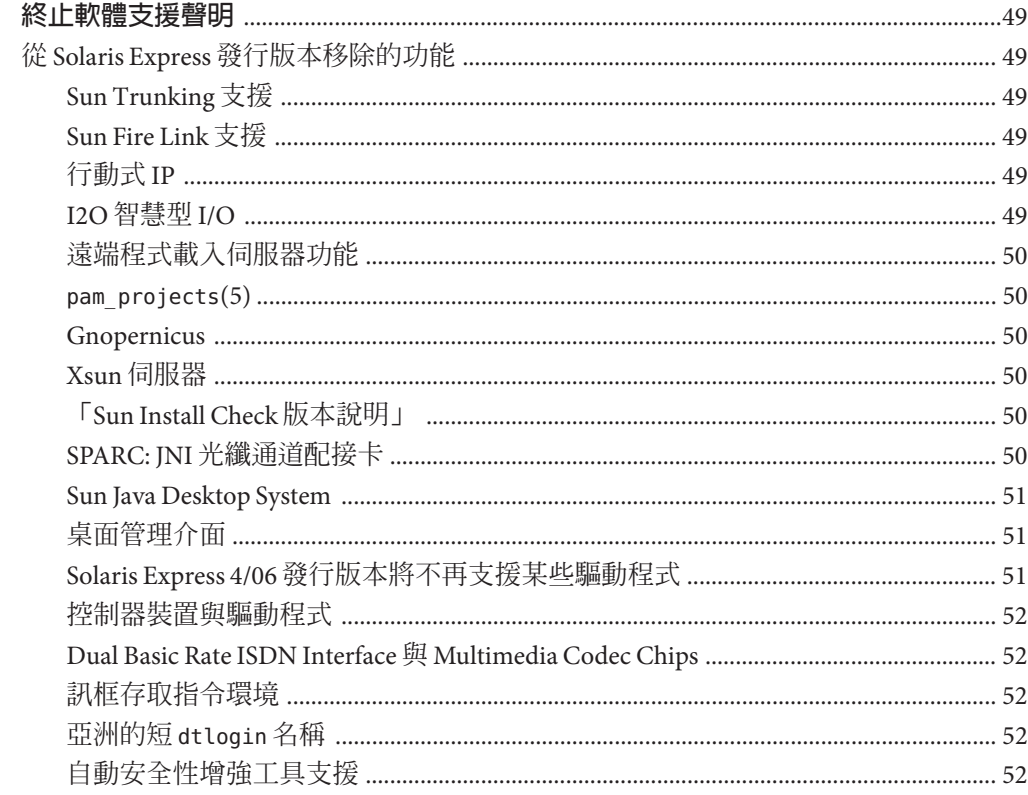

<span id="page-6-0"></span>**前言**

「Solaris Express Developer Edition 版本說明」中含有安裝與執行階段問題的詳細資訊。 此外還包含 SolarisTM 作業系統 (Solaris OS) 的終止軟體支援聲明。

**備註 –** 此 Solaris 發行版本支援使用 SPARC® 與 x86 系列處理器架構的系統: UltraSPARC®、SPARC64、AMD64、Pentium 和 Xeon EM64T。所支援的系統列示於 <http://www.sun.com/bigadmin/hcl> 上的「Solaris OS: Hardware Compatibility Lists」中。 本文件列舉了不同平台類型間的所有實作差異。

本文件中的「x86」一詞,是指使用與 AMD64 或 Intel Xeon/Pentium 產品系列相容之處 理器所製造的 64 位元及 32 位元系統。如需有關支援的系統的資訊,請參閱「Solaris 10 Hardware Compatibility List」。

# **本書適用對象**

此版本說明適用於安裝和使用 Solaris 作業系統的使用者和系統管理員。

# **相關書籍**

當安裝 Solaris 軟體時, 您可能需要參考以下手冊:

- Java Desktop System Release 3 Solaris 10 Collection Traditional Chinese
- 「Solaris 10 由此處開始」小卡
- 「Solaris 10 安裝指南:基本安裝」
- 「Solaris 10 安裝指南:網路安裝」
- 「Solaris 10 安裝指南: Solaris Live Upgrade 與升級規劃」
- 「Solaris 10 Installation Guide: Advanced, JumpStart, Solaris Flash Archives and RAID-1 Volumes」
- Solaris 10 System Administrator Collection

在 <http://docs.sun.com> 上可找到這些書籍的集合。

如需有關目前 CERT 安全建議書的資訊,請參閱位於 <http://www.cert.org> 的 CERT 官方 網站。

對於某些硬體配置,您可能會需要特定硬體輔助說明,以便安裝 Solaris 作業系統。如 果您的系統要求在某些時候執行特定於硬體的動作,您的硬體製造廠商已提供 Solaris 安裝輔助文件。如需硬體特定的安裝步驟說明,請參閱類似 Solaris Sun 硬體平台指南的 說明文件內容。

### **協力廠商網站參照**

本文件中參照的協力廠商 URL 提供了其他相關資訊。

**備註 –** Sun對於本文件中所提及之協力廠商網站的使用不承擔任何責任。Sun對於此類 網站或資源中的 (或透過它們所取得的) 任何內容、廣告、產品或其他材料不做背書, 也不承擔任何責任。對於因使用或依靠此類網站或資源中的 (或透過它們所取得的) 任 何內容、產品或服務而造成的或連帶產生的實際或名義上之損壞或損失,Sun 概不負 責,也不承擔任何責任。

# **文件、支援和培訓**

Sun 網站提供以下其他資源的相關資訊:

- 文件(<http://www.sun.com/documentation/>)
- 支援 (<http://www.sun.com/support/>)
- 培訓(<http://www.sun.com/training/>)

# **印刷排版慣例**

下表說明本書所使用的印刷排版慣例。

#### **表P–1** 印刷排版慣例

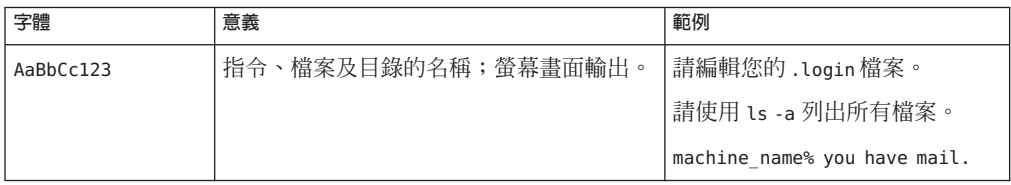

#### **表 P–1** 印刷排版慣例 *(***續***)*

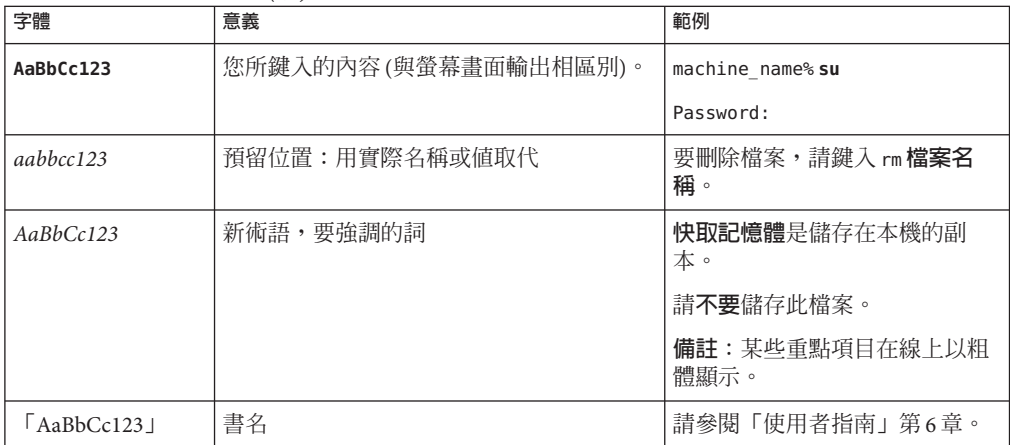

# **指令中的Shell提示符號範例**

下表顯示用於 C shell、Bourne shell 和 Korn shell 的預設 UNIX® 系統提示符號以及超級使 用者提示符號。

**表 P–2** Shell提示符號

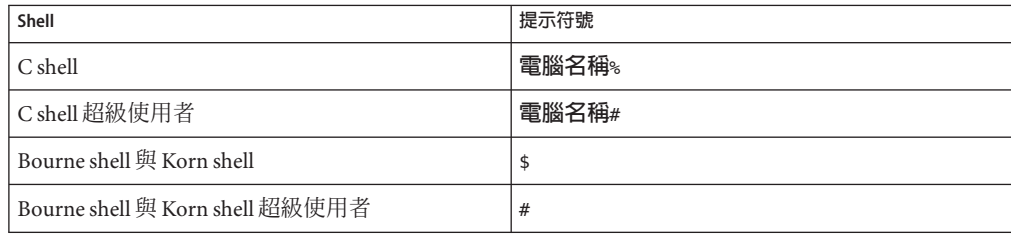

<span id="page-10-0"></span>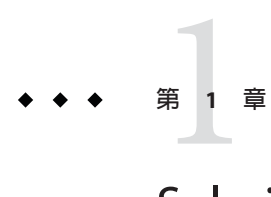

# Solaris Express Developer Edition**問題與錯誤**

本章說明目前發行版本中已確認有問題的安裝及執行階段的問題與錯誤。Solaris 作業 系統存在下列所有問題與錯誤。這些問題包含您應瞭解的資訊,其中包括首要條件、 提示、疑難排解提示和錯誤。錯誤則是問題的一個子集,具有追蹤編號 (顯示在括弧 中)。如需此版本說明中發佈的錯誤更新,請連線至 SunSolve™ 網站。如需 Solaris 10 作 業系統中存在的問題之完整清單,請參閱 <http://docs.sun.com> 上的「Solaris 10 版本說 明」。

**備註 –**本文件描述了您在執行升級時可能會遇到的特定問題。通常,如果您在Solaris Express 發行版本中使用升級方法,可能會發生潛在的問題。若要解決這些問題,您可 能需要對系統執行初始安裝並進行重新配置。

#### **Solaris Express Developer Edition 1/08問題**

Developer 1/08 發行版本中存在下列問題。

### **x86:選取[使用整個磁碟]選項時,Solaris安裝可能 會失敗(6652417)**

選取 [使用整個磁碟] 選項時, 安裝 Developer 1/08 發行版本可能會失敗。此失敗是由於 fdisk 錯誤所造成。螢幕上將顯示下列錯誤訊息:

ERROR: At least one 30 Mbyte Solaris fdisk partition is required on a selected drive ERROR: System installation failed

**解決方法:**執行下列步驟:

- 1. 重新開始安裝作業系統。重新啓動系統,或是在指令行鍵入 install-solaris。
- 2. 在磁碟螢幕上,選擇預設磁碟選項或 [分割磁碟] 選項。

#### <span id="page-11-0"></span>**在Acer FR 5000/1000上安裝Developer 1/08作業系 統失敗(6643143)**

在 Acer FR 5000/1000 機器上安裝 Developer 1/08 作業系統失敗。螢幕上將顯示下列錯誤 訊息:

#### configuring /dev

ata id common: BUSY status 0x80 error 0x80 ata id common: BUSY status 0xfe error 0x0 ata id common: BUSY status 0x80 error 0x80 ata id common: BUSY status 0xfe error 0x0 atapi start cmd: drive select failed WARNING: /pci@0,0/pci-ide@14,1/ide@0 (ata2): timeout: early timeout, target=0 lun=0 atapi start cmd: drive select failed WARNING: /pci@0,0/pci-ide@14,1/ide@0 (ata2): timeout: early timeout, target=0 lun=0

**解決方法:**執行下列步驟:

1. 使用 -k 選項啓動系統,這樣才能在啓動程序中載入 kmdb。使用 -d 啓動選項,在啓 動核心之前先請求除錯程式中斷點。

ok boot -kd

2. 在 [0]>kmdb 除錯程式提示符號處設定中斷點:

::bp ata'ata\_init\_controller+0x165

3. 一旦到達中斷點,就會列印一般用途註冊 \$r,並驗證 \$eax (或 \$ebx) 是否包含有效 的 ata\_ctl\_t 結構:

<address>::print -a ata\_ctl\_t

4. 獲取 ac\_timing\_flags 的位址,並將值設定為從 0x0 到 1:

<address>/W 1

您可以多次到達中斷點,但是只需要設定一次 ac\_timing\_flags 的值。

5. 繼續升級作業系統。

如需有關這些指令的更多資訊,請參閱「Solaris Modular Debugger Guide」。

# <span id="page-12-0"></span>**x86:如果沒有**xorg.conf**檔案,Xorg就不會使用 RadeonHD驅動程式(6642276)**

Developer 1/08 發行版本包含 ATI Radeon X1000 與 ATI Radeon HD2000 系列圖形卡和晶 片組的視訊驅動程式。除非在 xorg.conf 配置檔案中指定新的驅動程式,否則 Xorg 將 不會偵測和使用該驅動程式。Xorg 會轉而嘗試使用 VESA 驅動程式,但此驅動程式並 非適用於所有 Radeon 圖形裝置。不會顯示錯誤訊息。

**解決方法:**在安裝之後鍵入 /usr/X11/bin/Xorg -configure 指令,以產生 /etc/X11/xorg.conf 檔案。確認 xorg.conf 配置檔案指定的是 RadeonHD 驅動程式。

# **en\_US語言環境中有空的**negative\_sign **(6618050)**

現有的歐洲、中東、非洲 (EMEA)、中南美洲和大洋洲的語言環境資料已遷移至共用語 言環境資料儲存庫 (CLDR),以達成跨平台的最大相容性。當您從 Solaris 10 升級到 Solaris Express 發行版本時,現有的應用程式可能會看到語言環境機密資料有不同的格 式。

**解決方法**: 自訂 Solaris 語言環境。如需有關自訂 Solaris 語言環境的指示,請參閱 [http://developers.sun.com/dev/gadc/techtips/locale\\_customization.html](http://developers.sun.com/dev/gadc/techtips/locale_customization.html) 中的技術 提示。

### **PRODRM在刪除Solaris Trusted Extensions的** prodreg**項目時發生問題(6616592)**

將 Solaris Trusted Extensions 從 Solaris 10 11/06 或 Solaris 10 8/07 發行版本升級至目前的 Developer 1/08 發行版本時, Solaris Trusted Extensions 的 prodreg 項目不會被移除。不會 顯示錯誤訊息。

**解決方法:**將 Solaris Trusted Extensions 升級至目前的發行版本後,以下列方式手動移 除 prodreg 項目:

# prodreg unregister -f -r -u "Solaris Trusted Extensions" -i 1

### **Solaris Trusted Extensions升級問題(6616585)**

將 Solaris Trusted Extensions 從 Solaris 10 11/06 或 Solaris 10 8/07 發行版本升級至目前的 Developer 1/08 發行版本時,不想要的本土化 Solaris Trusted Extensions 套裝軟體已安裝 於您的系統上。此錯誤的發生是由於 Solaris 10 11/06 或 Solaris 10 8/07 發行版本的 Solaris Trusted Extensions 安裝程式依預設會安裝本土化套裝軟體。不會顯示錯誤訊息。

**解決方法:**將 Solaris Trusted Extensions 升級至目前的發行版本前,先移除下列本土化 的 Solaris Trusted Extensions 套裝軟體:

<span id="page-13-0"></span>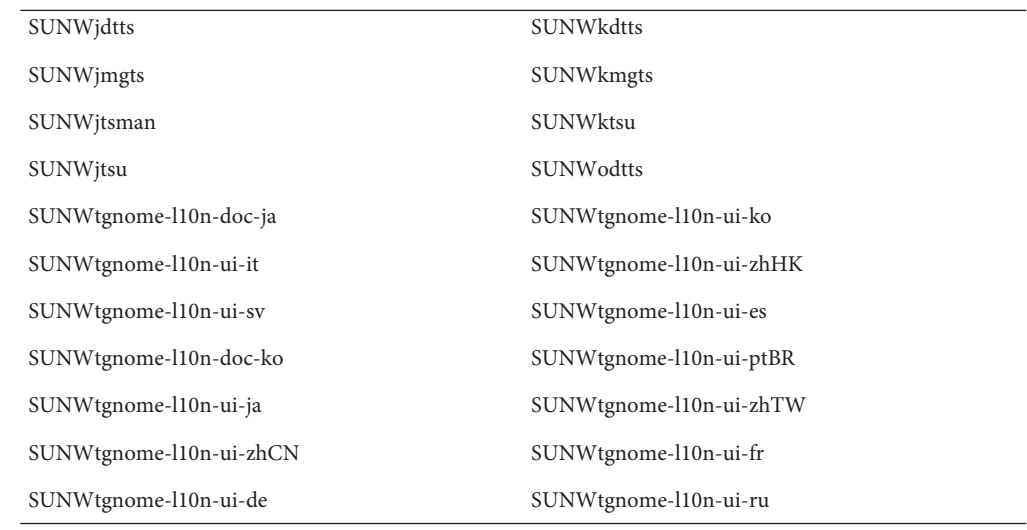

#### **Solaris Trusted Extensions不支援從登入畫面進行遠 端多層級登入(6616030)**

登入畫面的 [選項] 功能表的 [遠端登入] 項目無法用來對多層級 Solaris Trusted Extensions 系統進行遠端登入。如果您系統的標籤與指定給未標示之系統的標籤相同, 那麼您可以對該未標示的系統進行遠端登入。

**解決方法:**若要進行遠端登入,請參閱「Solaris Trusted Extensions Administrator's Procedures」的第 14 章「Remote Administration in Trusted Extensions (Tasks)」的說明。

# **gDesklets無法啟動(6608943)**

當您以新使用者的身份登入系統時,gDesklets 無法啓動。螢幕上將顯示下列錯誤訊 息:

bash-3.00\$ gdesklets shell

You're running gDesklets for the first time. gDesklets will start a requirements check now...

Checking requirements:

- sys ... found
- xml.parsers.expat ... found
- xml.sax ... found
- gtk ... found
- ORBit ... found

<span id="page-14-0"></span>- bonobo.ui ... missing Version check failed.

bonobo python bindings are required.

#### **解決方法:**執行下列步驟:

1. 變更至主目錄:

cd <home directory>

2. 鍵入下列指令:

mkdir .gdesklets

### **立即重新啟動按鈕沒有回應(6270371)**

安裝 Solaris 作業系統後,[立即重新啓動] 按鈕無法運作。

**解決方法:**執行下列步驟:

- 1. 開啟一個終端機視窗。
- 2. 鍵入下列指令:
	- # touch /tmp/.instsuccess
	- # pkill -9 java

系統重新啓動,而且不需要 CD。

#### **SPARC: NFS/RDMA連線錯誤(6229077)**

使用遠端直接記憶體存取 (RDMA) 時,NFS 伺服器與用戶端之間可能發生連線錯誤。 這些錯誤導致緩衝區池資源耗盡與系統當機。螢幕上將顯示下列錯誤訊息:

rpcib: WARNING: rib rbuf alloc: No free buffers!

**解決方法:** 請選取以下解決方法之一:

- 配置 NFS 伺服器以啓用 TCP。 在 /etc/default/nfs 檔案中,變更 (NFSD\_PROTOCOL=tcp)。
- 以 proto=tcp 掛載選項,從用戶端掛載 NFS 檔案系統。

如需更多資訊,請參閱「mount nfs(1M) 線上手冊」和「nfs(4) 線上手冊」。

#### <span id="page-15-0"></span>**NetBeans Dynamic Tracing GUI外掛程式**

安裝 NetBeans 6.0 和 Sun Studio 軟體時,也會安裝 NetBeans™ Dynamic Tracing (DTrace) GUI 外掛程式。使用外掛程式之前,應該先手動進行配置。

**解決方法:**若要使用 DTrace GUI 外掛程式,請將 /opt/dtrace-gui 中的 DTrace 程序檔 複製到主目錄:

cp -r /opt/dtrace-gui/DTraceScripts \$HOME/ chmod -R 755 \$HOME/DTraceScripts

現在 Dtrace GUI 外掛程式已經安裝完成。

如需有關此外掛程式的更多資訊,請參閱 /opt/dtrace-gui/doc/NetBeans\_DTrace\_GUI\_Plugin.html 檔案。此檔案說明如何在 /etc/user\_attr 檔案中設定權限,以及如何啟動 Dtrace GUI。確定您用來啟動 NetBeans 或 Sun Studio IDE 的 shell 與用來設定權限的 shell 不同。

#### uname -a **輸出與** /etc/release **內容的建置號碼不相 符**

uname -a 指令顯示的核心建置號碼是 Build 79a。然而,/etc/release 的內容是 Build 79b,也就是 Developer 1/08 作業系統最終組件的建置號碼。

**解決方法:**無。

#### **x86: Solaris JumpStart失敗**

如果在 sysidcfq 程序檔中定義網路遮罩値,Solaris JumpStart™ 就會進入互動式模式。 不會顯示錯誤訊息。sysidtool 會啟動,原因是缺少網路資料。

**解決方法:**不要在 sysidcfg 程序檔中指定網路遮罩值。

# **有關JDK的GTK+問題**

Sun Studio IDE 在載入 GTK 外觀感覺程式庫時,可能會發生顯示問題。發生這些問題的 原因是 JDKTM 6 Update 3 錯誤。以下是顯示問題的範例:

- [執行] 功能表項目中的圖示會遮住一部分的標籤
- [除錯] 工具列是 [建立] 工具列的兩倍大

**解決方法:**使用其他版本的 JDK。例如:

% sunstudio --jdkhome /usr/jdk/jdk1.5.0\_13

#### <span id="page-16-0"></span>**Solaris Express Developer Edition 9/07問題**

Developer 9/07 發行版本存在下列問題。

# **x86: Vista多重啟動安裝可能會失敗(6598208)**

Windows Vista fdisk 程式可以使用新的方法在磁碟機上配置額外的磁區。Vista 可以 2048 倍數的磁區配置空間。這項變更會影響某些已預先安裝有 Vista 之筆記型電腦的 Developer 9/07 多重啟動程序。fdisk 指令可在安裝期間讀取現有分割區表時報告錯 誤。

在已安裝 Windows Vista 的系統上安裝 Developer 9/07 發行版本時,可能會發生下列兩 個錯誤中的一個:

■ 安裝可能會失敗,並顯示下列錯誤訊息:

Not enough free space

■ fdisk 可能會失敗,並顯示下列錯誤訊息:

fdisk: Cannot Create partition table

使用下列指令來確認問題是否存在:

fdisk -d <device>

例如:

```
# fdisk -d c0d0p0
 Physical Geometry:
  cylinders[30400] heads[255] sectors[63]
  sector size[512] blocks[488376000] mbytes[896]
 Virtual (HBA) Geometry:
  cylinders[30400] heads[255] sectors[63]
  sector size[512] blocks[488376000] mbytes[896]
 Partition Table Entry Values:
 SYSID ACT BHEAD BSECT BEGCYL EHEAD ESECT ENDCYL RELSECT NUMSECT
 191 128 0 1 1 254 63 1023 16065 488359935
 100 0 0 0 0 0 0 0 100 100
 100 0 0 0 0 0 0 0 100 100
 100 0 0 0 0 0 0 0 100 100
```
區塊中的最大磁碟容量顯示為 488376000。配置的最高磁區是從分割區表 16065 + 488359935 計算得到的,也就是 488376000。如果配置的最高磁區大於磁碟容量,就會 產生問題。

<span id="page-17-0"></span>**備註 –** 如果此系統上沒有安裝 Solaris,您可以使用安裝 CD 或 DVD 來啟動,並在安裝程 序初期選取相應選項以結束到 Shell。

解決方法: 為受影響的硬碟分割區建立回復 CD。執行下列步驟:

- 1. 啓動 Windows Vista。
- 2. 壓縮最後一個分割區。前往 Windows -> [控制台] -> [系統維護] -> [系統管理工具] -> [建立並格式化硬碟分割區]。
- 3. 在右邊最後一個分割區上按滑鼠右鍵,並選取 [壓縮磁碟區]。壓縮磁碟區到大約 9 MB。

如果 Vista fdisk 計算與 Solaris 安裝程式 fdisk 計算之間存在差異,對最後一個 Vista 分割區現有大小進行 9 MB 的調整,將可解決 Solaris 安裝程式的錯誤。

4. 系統重新開機並安裝 Solaris 作業系統。

#### **安裝有未預期的歐洲語言環境(6594145)**

使用新的 Solaris 簡化型安裝程式,如果您選取任一歐洲語言支援 (包括英文),則會因 為目前以地理為基礎的套裝方式,一併安裝一些其他歐洲語言環境。不會顯示錯誤訊 息。

**解決方法:** 無。

#### **Sun4U系統在繼續CPR之後失去網路存取權 (6593956)**

從暫停作業回復之後,具有 hme 的 Sun4UTM 系統將會失去網路存取權。Ultra 10、Ultra 60 及 Ultra 80 系統失去通訊,無法 Ping 或被 Ping。不會顯示錯誤訊息。

**解決方法:** 請選取以下解決方法之一:

- 請勿藉由停用整個系統電源管理來使用 suspend 指令。
- 從暫停作業回復之後,使用下列指令:snoop -d hme0 -c1。

#### **簡體中文與韓文語言環境的登出與關機提示訊息錯 譯(6592664)**

此錯誤會影響簡體中文和韓文使用者。當使用者想要登出或關閉系統時,會顯示具有 下列訊息的對話方塊:

You will be automatically logged out in 60 seconds

<span id="page-18-0"></span>或者:

The system will be automatically shutdown in 60 seconds

這些訊息之簡體中文和韓文的翻譯錯誤。不會顯示錯誤訊息。

**解決方法:**從 OpenSolaris 社群下載 gnome-panel.mo,並使用下載的 gnome-panel.mo 替 代原始的檔案。執行下列步驟:

- 1. 從 <http://dlc.sun.com/osol/jds/downloads/current/> 下載 l10nmessages-vermillion\_\*.tar 檔案。
- 2. 將原始的 gnome-panel.mo 檔案換成 SUNWgnome-l10nmessages-zhCN/reloc/share/locale/zh/LC\_MESSAGES/gnome-panel.mo。

這些訊息隨即將以英文顯示。

### **x86:訊號11** SIGSEGV**在RTC啟動之後中止(6584707)**

在Developer 9/07 發行版本中,執行階段檢查 (RTC) 將失敗。RTC 會對記憶體存取指令 進行檢測,以便進行存取檢查。這些指令是由 SIGSEGV 處理程式在執行階段中處理。因 為 RTC 需要自己的 SIGSEGV 處理程式與訊號替代堆疊,安裝 SIGSEGV 處理程式或 sigaltstack 的嘗試將會遭到忽略,或導致 EINVAL 錯誤。SIGSEGV 處理程式無法執行巢 式呼叫。螢幕上將顯示下列錯誤訊息:

terminating signal 11 SIGSEGV

**解決方法:** 使用 rtc skippatch 指令跳過功能受影響的設備。

例如,下列 dbx 指令可以解決巢式 segv 的問題:

```
rtc skippatch libc.so -f lrw rdlock lrw unlock lrw wrlock lock try
rtc skippatch libc.so -f read_lock_try read_unlock_try write_lock_try
write unlock try
rtc skippatch libc.so -f queue unlink mqueue spawner thread queue dump
rtc skippatch libc.so -f thread queue fifo thread queue spin
thread_queue_verify
rtc skippatch libc.so -f __rw_unlock __rw_trywrlock __rw_workerscnt
rtc skippatch libc.so -f __rwlock_destroy __rwlock_init
```
### **x86:某些機器上出現不必要的I/O資源警告 (6573171)**

在某些機器 (例如 Sun V40z) 與筆記型電腦 (例如 Acer Ferrari 5000) 上,您可能會見到有 關藉由 I/O 資源啟動的警告訊息。這些警告指示在警告訊息中顯示的插槽執行熱插拔增 加作業可能會失敗。

<span id="page-19-0"></span>不過,當顯示的插槽不支援熱插拔時,某些機器上的這些警告並不正確且無效。當不 支援熱插拔時,請忽略這些警告。

當支援熱插拔時,這些警告就有效,在指定的橋接插槽上執行熱插拔時可能失敗。這 些類型的失敗無論如何都不會影響系統目前的狀態與功能。

下面的範例會列示所顯示的各種警告:

WARNING: out of I/O resources on bridge: bus 0x20, dev 0x3, func 0x0, for secondary bus 0x23

WARNING: devices under bridge bus 0x20, dev 0x3, func 0x0 will not be assigned I/O ports

■

■

WARNING: detected unsupported configuration: non-empty bridge (bus 0x0 dev 0x7 func 0x0) without I/O resources assigned by bios for secondary bus 0x7

■

WARNING: devices under bus 0x0, dev 0x7, func 0x0 will not be assigned I/O ports

**解決方法:** 無。

#### **x86:不正確的磁碟大小造成**libspmistore.so**呼叫 錯誤(6570738)**

fdisk 會報告不正確的大小。這項錯誤會讓最後一個分割區看起來像是超出磁碟機限 制。安裝可能會失敗,或預設使用整個磁碟。螢幕上將顯示下列錯誤訊息:

Installation can not create Solaris fdisk partition (c1t0d0p0), causing installation failure. Or, invalid fdisk partition causes installation to overwrite the entire disk.

**解決方法:** 請選取以下解決方法之一:

- 使用 qparted 或類似的工具移動最後一個分割區,讓分割區符合 fdisk 報告的磁碟 機大小限制。藉由這項變更,安裝才能完成。
- 對於具有回復分割區 (使用 NTFS) 的 Windows Vista 系統,可以使用 Vista 磁碟分割 工具來縮減磁碟上的最後一個分割區。此縮減作業可確保分割區大小不會超過磁碟 機大小限制。縮減最後一個分割區約 1 MB,安裝才能完成。

### <span id="page-20-0"></span>**x86: gnome—關於錯誤訊息(6561499)**

安裝之後,會顯示下列錯誤訊息:

application gnome-about has crashed.

可以忽略此錯誤訊息。

**解決方法:** 無。

### **以簡體中文語言環境登入時,功能表項目以英文顯 示(6555226)**

以簡體中文語言環境登入時,某些功能表項目與許多 GNOME 螢幕鍵盤 (GOK) UI 項目 以英文顯示。所有應用程式中列出的功能表項目都以英文顯示。不會顯示錯誤訊息。

**解決方法:** 請選取以下解決方法之一:

- 選擇 zh\_CN.xxx 語言環境,而不選擇 zh 語言環境。
- 修改 /usr/dt/config/Xinitrc.jds 檔案如下:
	- 1. 尋找檔案中的下列代碼:

export G\_FILENAME\_ENCODING=@locale,UTF-8 export G\_BROKEN\_FILENAMES=yes (2)

2. 在步驟 1 的代碼前插入下列代碼:

if  $['x$LANG" = "xzh" ]$ ; then export LANGUAGE=zh:zh\_CN.EUC fi

3. 儲存檔案並再次登入系統。

### **512 MB安裝選項(6512362)**

512 MB 記憶體不足以安裝 Solaris Express Developer Edition GUI 安裝程式。您至少需要 768 MB 記憶體才能安裝 Developer 發行版本。

**解決方法:** 請選取以下解決方法之一:

- **x86 系統**:在 GRUB 功能表中,選擇 Solaris Express Serial Console ttyb 安裝選項 (即 第 4 個選項)。此選項提供搭配 512 MB 記憶體使用的文字型安裝。該安裝只包含作 業系統,不含開發者工具。您可以在安裝之後增加開發者工具。
- **SPARC 系統:** 使用下列安裝指令:

<span id="page-21-0"></span>ok boot cdrom - text

此選項也提供搭配 512 MB 記憶體使用的文字型安裝。該安裝將只包含作業系統, 不含開發者工具。您可以在安裝之後增加開發者工具。

如需有關這些安裝選項的更多資訊,請參閱「Solaris Express Installation Guide: Basic Installations」。

#### **在不是C/POSIX的語言環境時,說明文件只包含兩 個主題(6412835)**

登入 Solaris 作業系統並從 [啓動] 功能表選擇 [說明] 時,會顯示一個左側有 12 個主題的 視窗。在不是 C/POSIX 的語言環境時,只會顯示兩個主題,而不是 12 個。顯示的主題 如下:

- 線上手冊
- GNU 資訊頁面

不會顯示錯誤訊息。

**解決方法:**執行下列步驟:

- 1. 以超級使用者的身分登入。
- 2. 可使用下列指令:
	- scrollkeeper-update -q
	- cp -rf /var/lib/scrollkeeper/C /var/lib/scrollkeeper/**xx\_yy.zzz**

**xx\_yy.zzz** 是指您登入時的語言環境名稱。

#### **x86:找不到Sun Studio Express June 2007與 NetBeans預設瀏覽器(6512279)**

第一次以使用者身份登入所顯示的開發者指南 HTML 頁面,會說明 Sun Studio 12 與 NetBeans 5.5 應用程式中的入門文件,藉此瞭解這些產品。此 HTML 頁面右邊的文字包 含:

- 啓動 Sun Studio Express 並遵循 IDE 中的「入**門指導**」執行
- 啟動 NetBeans 5.5 並選取 IDE 中的「**入門**」

上述說明中有兩個問題。問題與解決方法如下:

■ Sun Studio 文件的正確名稱為「**快速入門指南**」,而不是「**入門指導**」,該文件位 於 [說明] 功能表中。此問題不需要解決方法。

<span id="page-22-0"></span>■ Sun Studio 與 NetBeans IDE 預期可以在 /usr/dist/exe/ 中找到 Molzilla。Solaris Express Developer Edition 含有 Firefox 瀏覽器,而沒有 Mozilla。為了存取「入門」文 件或網際網路上的任何文件,Sun Studio 與 Netbeans 都必須指定 Firefox 為要使用的 瀏覽器。

**解決方法:** 為了選取 Firefox 為瀏覽器,請執行下列步驟:

- 1. 按一下應用程式功能表列中的 [工具] 功能表項目,並選取 [選項]。
- 2. 會顯示標題為「選項」的對話方塊。在 [一般] 選項中, 選取下行:

\*Web Browser\*: Mozilla

按一下含有 Mozilla 之方塊後的向右箭頭,並選取 Firefox。

3. 按一下 [確定] 方塊。

選取應用程式中的「入門」文件或任一網際網路連結,以測試是否使用了 Firefox 瀏 覽器。

**備註 –**如果您選取「入門」文件或其他連結,而Mozilla仍然設為瀏覽器,您將會看 見一個對話方塊說明如何修正此問題。確認您使用上述說明,而不是對話方塊中的 說明。

#### uid\_t**與**gid\_t**類型在Developer 9/07發行版本中的 變更**

爲了增加與其他作業系統的相容性,uid t 與 gid t 類型已從 long (32 位元二進位碼) 與 int (64位元二進位碼) 變更為 uint32 t 類型。如需有關此特性的更多資訊,請參 閱「Solaris Express Developer Edition 新增功能」中的「uid\_t 和 gid\_t 類型變更」。

這些變更的結果如下:

#### **對新編譯的C二進位碼的影響:**

重新編譯代碼時,標準開發實作應解決任何因爲變更 uid t 與 qid t 類型所造成的問 題。

要注意的問題區域如下:

```
1 #include <unistd.h>
2 #include <stdlib.h>
3 #include <stdio.h>
4
5 int
6 main(void)
```

```
7 {
8 uid t negone = -1;
\overline{Q}10 if (getuid() < 0)
11 exit(1);
12
13 (void) setreuid(negone, getuid());
14
15 (void) print(f''\&ld\n, qetuid());
16
17 return (0);
18 }
```
■ Sun 的 Studio 11 編譯器會產生下列警告:

"uid.c", line 8: warning: initializer does not fit or is out of range: -1"

■ Studio 11 lint 會產生下列警告:

((8) warning: constant truncated by assignment (8) warning: initializer will be sign-extended: -1 (10) warning: suspicious comparison of unsigned with 0: op "<" function argument ( number ) type inconsistent with format ■ gcc -Wall -Wextra 會產生下列警告:

uid.c:10: warning: comparison of unsigned expression  $\lt 0$  is always false

uid.c:15: warning: long int format, uid\_t arg (arg 2)

**備註 –**新編譯的C二進位碼可與舊的物件及系統物件混用。類型的大小沒有變更。

#### **對C++程式碼的影響:**

uid t 與 gid t 類型的變更導致 C++ 函數與物件發生不同的名稱重整。

和 C 二進位碼一樣,C++ 二進位碼和程式庫會繼續按之前的方式運作。除非程式庫包 含使用 uid t 和 gid t 的介面。在此情況下,包含這些介面的程式庫以及使用這些介面 的應用程式,將需要同時重新編譯。

因為 Solaris 作業系統未公開此特性的 C++ 介面,所以預期不會與 Solaris 程式庫不相 容。

#### <span id="page-24-0"></span>**Solaris Express Developer Edition 5/07問題**

Developer 5/07 發行版本中存在下列問題。

#### **使用輔助技術瀏覽時,Firefox當機(6566708)**

將 Firefox 與 Orca 搭配使用時,可能會當機。不會顯示錯誤訊息。

**解決方法:** 停用輔助技術。

### **升級後,**inetd**顯示警告(6557608)**

升級至 Developer 5/07 發行版本後,inetd 指令會顯示下列兩個警告:

inetd[685]: Failed to update state of instance svc:/network/tname:default in repository: entity not found

和:

inetd[685]: Failed to update state of instance svc:/network/tname:default in repository: No such file or directory

**解決方法**: 這兩個警告僅在升級之後的第一次啓動期間顯示。這些警告是有益的,因 而可以安全地忽略。

### **x86:以檔案系統大小下限進行安裝後,Root(/)檔案 系統已滿(100%) (6557276)**

當您執行下列所有步驟後,Root(/) 檔案系統可能會變滿 (100%):

- 1. 您選擇修改預設的檔案系統配置。
- 2. 您將檔案系統分割為 root(/)、/var、/opt 和 /usr。
- 3. 您接受由安裝程式提供的檔案系統大小下限。

系統可能無法重新啟動,並且可能顯示下列訊息:

notice: realloccg: / file system full

**解決方法**: 分割檔案系統時,將 root(/) 檔案系統的大小下限增加 25-50%。

#### <span id="page-25-0"></span>**GNOME金鑰環當機(6552688)**

嘗試驗證空白金鑰環名稱和項目名稱時,GNOME 金鑰環當機。這也會導致記憶體傾 印。

螢幕上將顯示下列錯誤訊息:

Segmentation Fault (core dumped)

**解決方法:** 無。

### **SPARC: (ZFS) ARC分配核心約束內的記憶體會阻止 DR (6522017)**

ZFS 可能會在具有較大記憶體配置的系統上之所有系統機板間分配核心記憶體。進行動 態記憶體重新配置時需要一個可用的系統機板,以便將要動態重新配置的系統機板之 記憶體複製到可用的系統機板。動態記憶體重新配置意味著,如果系統具有較大記憶 體配置日有 ZFS 在執行中,則您無法動能重新配置記憶體。高階 SunFire™ 伺服器能夠 重新配置核心頁面,以便避免發生此問題。針對具有 32 個以上核心的網域,這些伺服 器必須啟用核心頁面重新配置 (KPR)。不會顯示錯誤訊息。

**解決方法:** 透過設定 /etc/system 檔案中的 zfs\_arc\_max 參數,減少 ZFS 可分配的核心 記憶體的容量。下列範例將上限設定為 512 MB。

set zfs arc max =  $0x20000000$ 

#### **沒有正確安裝一些鍵盤配置(6518611)**

沒有正確安裝在安裝期間於 [配置鍵盤配置] 螢幕中選取的一些鍵盤配置。而是仍然維 持英文的鍵盤配置。以後當使用者使用輸入法切換程式 (iiim-panel) 在 Java DS 中切換 鍵盤配置時,此錯誤將會導致一些問題。受影響的鍵盤配置為:

阿爾巴尼亞語、白俄羅斯語、保加利亞語、克羅地亞語、捷克語、加拿大法語、匈牙 利語、希臘語、拉丁美語、立陶宛語、拉脫維亞語、馬其頓語、馬爾他英國英語、馬 爾他美國英語、波蘭語、俄語、塞爾維亞蒙特內哥羅語、斯洛維尼亞語和斯洛伐克語

不會顯示錯誤訊息。

**解決方法**: 在安裝期間選取英文鍵盤配置。接著,在完成安裝後修改鍵盤設定。若要 在完成安裝後切換鍵盤配置,您可以使用輸入法切換程式 (iiim-panel) 或 kbd -s 指令 行公用程式。

### <span id="page-26-0"></span>strftime**(3c)應支援%-m和%-d格式的GNU延伸 (6448815)**

Java DS 功能表列和某些應用程式 (如 Evolution) 顯示的中文日期不正確。日期錯誤地以 %-m M %-d D 格式顯示,其中 M 和 D 分別代表中文書寫的月份和日期。

**解決方法:**執行下列步驟:

- 1. 備份/usr/share/locale/LC\_MESSAGES/gnome-panel\*.mo 檔案。
- 2. 從 [http://l10n.gnome.org/](http://l10n.gnome.org/POT/gnome-panel.gnome-2-16/gnome-panel.gnome-2-16.zh_CN.po) POT/gnome-panel.gnome-2-16/gnome-panel.gnome-2-16.zh  $\text{CN.po}$  下載 gnome-panel.gnome-2-16.zh\_CN.po,並將它儲存於 /tmp 目錄下。
- 3. 編輯檔案 gnome-panel.gnome-2-16.zh CN.po,並將所有 %-m 取代爲 %Om,將所有 %-d 取代為 %e。
- 4. 產生新的 gnome-panel.gnome-2-16.zh\_CN.po 檔案。

```
msgfmt -v -o gnome-panel.gnome-2-16.zh_CN.mo /tmp/gnome-panel.gnome-2-16.zh_CN.po
```
將檔案複製到 /usr/share/locale/LC\_MESSAGES/ 目錄。

5. 登出系統,然後重新登入。

#### **Apache Tomcat關閉問題**

關閉 Apache Tomcat 5.5 時,由於沒有所需權限,會產生異常。由於關閉系統的使用者 不是超級使用者,或者該使用者不屬於 Tomcat 安裝期間已設定為可識別其所有檔案 的「其他」群組,而導致此問題。

**解決方法:** 啟動 Tomcat 之前,請按如下方式變更 Tomcat 目錄中檔案的權限:

```
% su root
Password:
# DIR=/opt/netbeans-5.5/enterprise3/apache-tomcat-5.5.17
# find ${DIR} -perm -100 -exec chmod ugo+x {} \;
# find \S[DIR} -perm -200 -exec chmod ugo+w {} \;
# find ${DIR} -perm -400 -exec chmod ugo+r { } \;
# exit
\sim
```
### <span id="page-27-0"></span>**日文線上手冊可能與英文線上手冊不同步**

某些日文線上手冊的內容與最新英文線上手冊不同步。不會顯示錯誤訊息。

**解決方法:** 請參閱英文線上手冊,以確認最新內容。

% env LC\_MESSAGES=C man <manpage>

#### **Solaris Express Developer Edition 2/07問題**

Developer 2/07 發行版本中存在下列問題。

### **安裝Solaris作業系統後,Linux分割區沒有顯示在 GRUB功能表中(6508647)**

當磁碟中已經安裝了 Linux,然後在獨立分割區中安裝 Solaris 作業系統,Linux 分割區 沒有顯示在 GRUB 功能表中。不會顯示錯誤訊息。

**解決方法:** 編輯 GRUB 功能表的 menu.lst 檔案,以便將 Linux 增加至 GRUB 功能表。 執行下列步驟:

- 1. 啟動 Solaris 作業系統。
- 2. 編輯 /boot/grub/menu.lst 中的 menu.lst 檔案。如需更多資訊,請參閱「System Administration Guide: Basic Administration」。

#### **安裝Solaris作業系統時無法識別Linux分割區 (6507774)**

當您安裝 Solaris 作業系統時,安裝程式在整個磁碟中進行安裝,而不是在您建立的 Solaris 分割區中執行安裝。在下列情況下可能會出現此問題:

- 您使用的是 Solaris 互動式安裝圖形化使用者介面 (GUI) 進行安裝
- 您的系統中已安裝 Linux 和 Linux 交換分割區
- 您在執行安裝程式之前已為 Solaris 建立雙重啟動分割區

螢幕上將顯示下列錯誤訊息:

WARNING: The initial fdisk information found on disk<disk> was invalid. Defaulting the entire disk to a Solaris partition.

**解決方法:** 請修改 Linux 交換分割區的分割區 ID。執行下列步驟:

1. 結束安裝程式。

- <span id="page-28-0"></span>2. 開啟一個終端機視窗。
- 3. 將目前的 fdisk 分割區表複製到暫存檔案。

# fdisk -W /tmp/partfile /dev/rdsk/<disk>p0

- 4. 在 vi 編輯器中開啟 /tmp/partfile。
- 5. 將 Linux 交換分割區的 ID 從 130 變更為 132。
- 6. 從已編輯的檔案寫入 fdisk 分割區表。
	- # fdisk -F /tmp/partfile /dev/rdsk/<disk>p0
- 7. 重新啟動安裝程式。

# install-solaris

- 8. 完成 Solaris 安裝後, 重新啓動系統。
- 9. 透過執行步驟 4 到步驟 7,將 Linux 交換分割區的分割區 ID 重新變更為 130。

#### sd**將**fdisk**分割的磁碟視為EFI分割的磁碟 (6355349)**

當磁碟重新分割後為 EFI 或 GPT 之外的格式時,如果磁碟中還存在 GPT 備份標頭, Solaris 作業系統可能會將磁碟視為 EFI 或 GPT 標示的磁碟。僅當 EFI 或 GPT 標示的磁 碟使用舊發行版本的 Solaris,或是不支援 EFI 或 GPT 的公用程式重新分割時,才可能 發生此錯誤。如果使用 GPT 備份,則會顯示下列警告:

primary label corrupt; using backup

**解決方法 1:** 請清除整個磁碟,然後重新分割磁碟。

dd if=/dev/zero of=/dev/rdsk/c1t3d0

**解決方法 2:** 請清除位於最後一個磁碟區塊的 GPT 備份標頭。執行下列步驟:

- 1. 在磁碟上執行 format 指令並指定 verify 選項。請注意磁區的值。
	- #echo "verify" | format /dev/rdsk/c1t3d0 | grep "^sectors" Reading the primary EFI GPT label failed. Using backup label. Use the 'backup' command to restore the primary label. sectors = 143374743
- 2. (可選擇) 複製指定區塊的內容。

dd if=/dev/rdsk/c1t3d0 of=/var/tmp/lastblock iseek=143374743

3. 清除指定區塊。

<span id="page-29-0"></span>dd if=/dev/zero of=/dev/rdsk/c1t3d0 oseek=143374743

### **安裝Solaris作業系統時無法識別Solaris分割區 (6346759)**

當您安裝 Solaris 作業系統時,安裝程式沒有在您建立的 Solaris 分割區中安裝作業系 統,而是嘗試在 Linux 交換分割區中安裝作業系統。在下列情況下可能會出現此問題:

- 您在文字模式下使用 Solaris 互動式安裝進行安裝。
- 您的系統中已安裝 Linux 和 Linux 交換分割區。
- 您在執行安裝程式之前已為 Solaris 建立獨立分割區。

不會顯示錯誤訊息。

**解決方法:** 請修改 Linux 交換分割區的分割區 ID。執行下列步驟:

- 1. 結束安裝程式。
- 2. 開啟一個終端機視窗。
- 3. 將目前的 fdisk 分割區表複製到暫存檔案。

# fdisk -W /tmp/partfile /dev/rdsk/<disk>p0

- 4. 在 vi 編輯器中開啟 /tmp/partfile。
- 5. 將 Linux 交換分割區的 ID 從 130 變更為 132。
- 6. 從已編輯的檔案寫入 fdisk 分割區表。
	- # fdisk -F /tmp/partfile /dev/rdsk/<disk>p0
- 7. 重新啟動安裝程式。

#### # install-solaris

- 8. 完成 Solaris 安裝後,重新啟動系統。
- 9. 透過執行步驟 4 到步驟 7,將 Linux 交換分割區的分割區 ID 重新變更為 130。

#### **安裝預設為Developer發行版本**

Developer 2/07 發行版本包括開發者工具組並使用快速安裝程序。

解決方法: 以前,預設情況下安裝的是 Solaris Express 發行版本。Solaris Express 發行版 本不包含開發人員工具組。但是,Solaris Express 發行版本允許您在安裝期間自訂系統 配置。如果您要安裝 Solaris Express 發行版本,則您必須在初始安裝螢幕中選取該發行 版本。

# <span id="page-30-0"></span>**延伸分割區保持不變**

如果在延伸分割區中存在其他作業系統,則在 Solaris Developer 發行版本安裝期間,現 有的延伸分割區不會發生變更與遺失。在 Developer 發行版本安裝期間,不會看到現有 的延伸分割區,但是會看到現有的延伸分割區所在的主要 fdisk 分割區。這些分割區中 的資料不會因安裝而遺失。延伸分割區中的作業系統不會顯示在 GRUB 功能表中。如 需有關如何將其他作業系統增加至 GRUB 功能表的指示,請參閱「System Administration Guide: Basic Administration」中的「Introduction to GRUB Based Booting」。

**解決方法:** 無。

#### **Solaris Express 11/06問題**

Solaris Express 11/06 發行版本中存在下列問題。

### **應該限制從不支援Zones的系統中使用具有**-R**選項 的**patchadd**指定替代根路徑(6464969)**

在執行 Solaris 發行版本但不支援 Zones 的系統上,對已安裝非全域區域的全域區域, 使用 patchadd -R 或任何接受 -R 選項的指令來指定替代根路徑,將無法運作。

不同於使用 luupgrade [-t、-T、-p、-P] 指令會顯示錯誤訊息,在此實例中,不會顯示 有關使用適當指令層級限制的錯誤訊息。

也不會指出 -R 選項無法運作。由於此指令失敗,Solaris Express 套裝軟體或修補程式不 會安裝在任何已安裝的非全域區域上。

當安裝及解除安裝套裝軟體或修補程式時,會發生這個問題。

**備註 –**如果替代啟動環境有已配置的非全域區域但沒有已安裝的非全域區域,-R選項會 正常運作。然而,若要避免潛在問題,或您不確定是否有任何已安裝的非全域區域做 為替代根路徑,請在所有實例中限制 -R 選項的使用。

如需更多資訊,請參閱下列線上手冊:

- $p$ atchadd $(1M)$
- $patchrm(1M)$
- $p$ kgadd $(1M)$
- $pkqrm(1M)$

**解決方法 1:** 將作業系統至少升級到 Solaris Express 12/05 發行版本。

<span id="page-31-0"></span>**解決方法 2:**限制 patchadd -R 指令的使用或任何接受 -R 選項之指令的使用以建立替代 根路徑。

改為啟動替代根 (例如 Solaris Express 發行版本) 做為使用中的作業系統。

#### **Solaris Express 10/06問題**

Solaris Express 10/06 發行版本中存在下列問題。

#### **JumpStart中的鍵盤配置必須有效**

Solaris Express 10/06 發行版本中引入了新的 sysidkdb 工具,在安裝期間可配置 USB 鍵 盤配置。此新工具可定義有效的鍵盤配置字串。Unknown 不是有效的字串。因此,在 SPARC 系統上安裝 JumpStart 期間,sysidcfq 程序檔中的 keyboard=Unknown 無效。

螢幕上將顯示下列錯誤訊息:

keyboard=Unknown Unknown is not a valid keyboard layout

**解決方法:** 從 sysidcfg 程序檔中移除行 Keyboard=Unknown。或者使用有效的鍵盤字串 取代 Unknown。如需有關新 sysidkbd 工具的更多資訊,以及有關有效關鍵字選項的資 訊,請參閱「sysidcfg(4) 線上手冊」。

對於用於 SPARC 系統的串列鍵盤而言,請略過 SPARC 系統之 sysidcfq 程序檔中的鍵盤 變數。

如果 sysidcfg 程序檔中未提供有效的鍵盤字串,則在安裝期間會提示您進行鍵盤選 取。

#### **Solaris Express 7/06問題**

Solaris Express 7/06 發行版本中存在下列問題。

#### **安裝結果已變更**

由於新的安全功能,本發行版本的安裝結果會大不相同。除 ssh 之外的所有網路服務都 將停用,或限制為僅回應本機請求。

如需有關啟用服務的資訊,請參閱「Solaris Express Developer Edition 新增功能」中 的「網路服務啓動」。

#### <span id="page-32-0"></span>**Solaris Express 6/06問題**

Solaris Express 6/06 發行版本中存在下列問題。

#### **Solaris Volume Manager無法在復原到比Solaris Express 4/06發行版本更早的Solaris作業系統之系 統上啟動**

如果您在系統上執行下列程序,則在啓動 Solaris Volume Manager 時會遇到問題:

- 1. 升級至包含支援描述性名稱的 Solaris Volume Manager 之 Solaris Express 4/06 作業系 統或後續發行版本。
- 2. 建立磁碟區和緊急備援池,讓 Solaris Volume Manager 使用描述性名稱自動進行配 置。
- 3. 不移除這些元件,復原至比目前系統中的 Solaris Express 4/06 發行版本更早的 Solaris 作業系統。

舊版 Solaris 作業系統中的 Solaris Volume Manager 無法辨識具有描述性名稱的元件。因 此,在復原的 Solaris 發行版本中,Solaris Volume Manager 無法啟動。螢幕上將顯示下 列錯誤訊息:

```
svc:/system/mdmonitor:default: Method "/lib/svc/method/svc-mdmonitor"
failed with exit status 1.
   system/mdmonitor:default failed
```
系統還會發生程式錯誤並顯示與下列內容類似的訊息:

Cannot open mirrored root device, error 19 Cannot remount root on /pseudo/md@0:0,10,blk fstype ufs

panic[cpu0]/thread=180e000: vfs\_mountroot: cannot remount root

000000000180b950 genunix:vfs\_mountroot+344 (18831f0, 2021, 18831f0, 18621a8, 18362c0, 185d760)

%l0-3: 00000000018362c0 000000000185d400 000000000183b400 00000000011e6400

%l4-7: 0000000000000001 0000000000008025 000000000185d518 00000000018831f0 000000000180ba10 genunix:main+98 (18141a0, 1013400, 18362c0, 18aa000, 180e000, 1814000)

%l0-3: 0000000070002000 0000000000000001 000000000180c000 000000000180e000 %l4-7: 0000000000000001 0000000001074400 0000000000000060 0000000000000000

**解決方法:** 完成作業系統升級後建立的所有 Solaris Volume Manager 元件皆使用描述性 名稱。先移除這些元件,再執行作業系統復原。請執行以下步驟:

1. 成為超級使用者。

```
2. 使用 metastat -D 指令,列出使用描述性名稱的中介裝置和緊急備援池。
  必須針對本機 metaset 和已命名 metaset 分別輸入此指令,以獲得這些元件的完整清
  單。如需有關 metastat 指令的進一步詳細資訊,請參閱「metastat(1M)線上手
  冊」。
  a. 針對本機 metaset 輸入 metastat -D 指令。此指令會產生類似於下列內容的輸出:
    # metastat -D
    d21: Concat/Stripe
       Size: 208278 blocks (101 MB)
       Stripe 0:
          Device Start Block Dbase Reloc
           c1t1d0s1 0 No Yes
    swimming: 1 hot spare
          Device Status Length Reloc
           c1t2d0s1 Available 208278 blocks Yes
  b. 針對已命名 metaset 輸入 metastat -D 指令。此指令會產生類似於下列內容的輸
    出:
    # metastat -s named -D
    named/alley: Concat/Stripe
       Size: 208278 blocks (101 MB)
       Stripe 0:
          Device Start Block Dbase Reloc
          c1t3d0s1 0 No Yes
3. 使用 metaclear 指令,移除這些使用描述性名稱的元件。必須針對本機 metaset 和已
  命名 metaset 分別輸入此指令。
  a. 從本機磁碟集移除元件 d21 與緊急備援池 swimming。
    # metaclear d21
    d21: Concat/Stripe is cleared
    # metahs -d swimming c1t2d0s1
    swimming: Hotspare is deleted
    # metahs -d swimming
    swimming: Hotspare pool is cleared
  b. 從已命名 metaset 移除元件 alley。
    # metaclear -s named alley
    named/alley: Concat/Stripe is cleared
4. 繼續復原至舊版 Solaris 作業系統。
```
#### <span id="page-34-0"></span>smosservice add **指令無法安裝指定的** ARCH=all **套 裝軟體(4871256)**

smosservice add 指令無法安裝在 root (/) 或 /usr 檔案系統中指定的 ARCH=all 之任何 套裝軟體。未顯示任何指出已略過這些套裝軟體的錯誤訊息。此運作方式自 Solaris 2.1 作業系統便已存在。此運作方式適用於基於 SPARC 和 x86 的用戶端。

請注意,缺少的套裝軟體清單會視您正在執行的 Solaris 發行版本而有不同。

#### **解決方法:**

尋找並安裝缺少的 ARCH=all 套裝軟體。

如需有關尋找和安裝缺少的套裝軟體之逐步說明,請參閱「System Administration Guide: Basic Administration」中的「How to Locate and Install Missing ARCH=all Packages」。

#### **Solaris Express 4/06問題**

Solaris Express 4/06 發行版本中存在下列問題。

#### **Solaris Express 3/06問題**

Solaris Express 3/06 發行版本中存在下列問題。

#### **x86:升級至Solaris Express 3/06作業系統時無法使 用升級選項(6386504)**

將作業系統升級至 Solaris Express3/06 作業系統時,下列升級作業會失敗:

- 如果是 Solaris 安裝程式,則無法使用升級選項。
- 如果是自訂 JumpStart 程式,則升級會失敗。

此問題是由未使用的啟動分割區 (必須刪除) 所造成。此問題會在下列情況下產生:

- 您已從 Solaris 8、9 或 10 3/05 發行版本執行初始安裝。在安裝期間建立了 x86 啓動分 割區。
- 您已經從支援 GRUB 的 Solaris 10 1/06 發行版本或 Solaris Express 發行版本執行初始 安裝。已保留 x86 啓動分割區,但尚未使用。
- 您嘗試升級至 Solaris Express 3/06 作業系統。

下列錯誤將記錄在 /tmp/install log 中:

<span id="page-35-0"></span># more /tmp/install log kdmconfig: The following warning was noted: Error while executing loadkeys command. Checking c1d0s0 for an upgradeable Solaris image. The x86 Boot fdisk partition is missing /a/boot/solaris/bootenv.rc

#### **解決方法:**

- 如果您使用 Solaris 安裝程式進行升級,請使用 format 或 fdisk 指令來刪除未使用的 啟動分割區。升級前先重新分割磁碟。
- 如果您使用 IumpStart 進行升級,請使用 root device 關鍵字指定包含要進行升級的 根 (/) 檔案系統之磁碟。例如,設定檔應包含下列關鍵字。
	- install type *upgrade*
	- root\_device *c1t0d0s0*

#### **Solaris Express 1/06問題**

Solaris Express 1/06 發行版本中存在下列問題。

#### **x86: Sun Java Desktop System的圖形在安裝後可能 已毀壞(6358446)**

如果您以下列方式安裝 Solaris Express 1/06 軟體,可能會毀壞 Java DS 的圖形:

- 使用 DVD 媒體或網路上的 DVD 影像來安裝軟體。
- 將系統配置為使用 Xorg X 伺服器。

在使用某些 Matrox 圖形卡 (例如 Millennium G450、AGP、DualHead 卡或 Millennium G400 卡) 的系統上,會看到此錯誤。

不會顯示錯誤訊息。然而,您可能會在所有 GNOME 應用程式上發現下列症狀:

- 圖示和視窗標題呈現未指定的顏色。
- 按鈕重疊。
- 圖示的位置不固定。

**解決方法:** 無。

### <span id="page-36-0"></span>**Solaris Express 12/05問題**

Solaris Express 12/05 發行版本中存在下列問題。

### **x86:在僅有一張視訊卡的系統上無法配置全螢幕放 大**

如果 Solaris 10 系統僅有一張實體視訊卡,即無法配置系統使用全螢幕放大。如需此種 配置,必須使用個別的配置檔案,在其中定義虛擬驅動程式的設定。首先,確認並未 執行 Xserver。然後執行下列步驟:

- 1. 登入指令行階段作業。
	- 如果您是使用 GNOME Display Manager, 請執行下列步驟:
		- a. 以超級使用者身份登入階段作業。
		- b. 出現提示符號時,鍵入 **svcadm disable application/gdm2-login**。
		- c. 再次以超級使用者身份登入。
	- 如果您是使用 dtlogin, 請執行下列步驟:
		- a. 在 dtlogin 視窗中,按一下 [選項] 並選取 [指令行登入]。
		- b. 以超級使用者身份登入。
- 2. 建立新的 xorg.conf 檔案。

#### # **/usr/X11/bin/Xorg -configure**

此指令會在根 (/) 目錄中建立 xorg.conf.new 檔案。

3. 將新的配置檔案複製到 /etc/x11 目錄,並重新命名 xorg.conf 檔案。

#### # **cp /xorg.conf.new /etc/X11/xorg.conf**

- 4. 使用下列配置範例修改檔案中的配置:
	- 增加新的監視區段。

```
Section "Monitor"
  Identifier "monitor_dummy"
  ModelName "dummy"
  HorizSync 10-200
  VertRefresh 20-90
EndSection
```
■ 增加新的裝置區段。

Section "Device" BoardName "dummy" Driver "dummy"

```
Identifier "device_dummy"
  VendorName "dummy"
  videoram 10000
EndSection
```
**備註–**您可能需要依照螢幕的寬度、高度以及特定圖形卡的色彩深度,來調整 videoram 值。此值以 KB 計,必須夠大以供所需螢幕使用。例如,您可以使用公 式寬度 \* 高度 \* bpp/8 來計算此值。

■ 增加新的螢幕區段。

```
Section "Screen"
  DefaultDepth 24
  SubSection "Display"
    Depth 24
    Modes "1280x1024"
  EndSubSection
  Device "device dummy"
  Identifier "screen_dummy"
  Monitor "monitor dummy"
EndSection
```
您可能必須依特定系統的設定調整解析度值。

5. 請在 ServerLayout 區段中尋找下行:

Screen 0 "Screen0" 0 0

6. 在前一步驟的該行下,插入下行:

Screen 1 "screen dummy" RightOf "Screen0"

此新行會定義 Screen1 (即次要虛擬螢幕),理論上位於 Screen0 (實體和主要螢幕) 的 右側。

- 7. 儲存變更。
- 8. 從適當的指令行階段作業重新啟動系統:
	- 如果您是使用 GDM,請執行下列步驟:
		- a. 鍵入 **svcadm enable application/gdm2-login**。
		- b. 重新啓動系統。
	- 如果您是使用 dtlogin,請重新啓動系統並進行登入。
- 9. 啟動 Gnopernicus 螢幕讀取器。
- 10. 將 [啟動模式] 變更為 [放大鏡]。
- 11. 按一下 [喜好設定],再選取 [放大鏡]。

<span id="page-38-0"></span>12. 按一下 [新增/修改]。

13. 為放大鏡喜好設定指定下列各值:

- 來源:0.1
- 縮放工具位置:
	- 左和上:0
	- 下和右: 最高

#### 14. 按一下 [套用]。

因與全螢幕放大工具重疊,所以看不到 Gnopernicus 視窗。不過,已可使用全螢幕 放大。

#### **x86:將USB滑鼠裝置配置成延伸裝置與GNOME螢 幕鍵盤搭配使用的問題**

您無法將 USB 滑鼠裝置設定成與 GOK 搭配使用的延伸裝置。設定 USB 滑鼠裝置的同 時,若以 PS2 滑鼠裝置做為核心指向裝置,則配置作業會失敗。若要正確設定 USB 滑 鼠,請執行下列步驟。

- 1. 以超級使用者身份登入。
- 2. 拔除 USB 滑鼠裝置時,請在終端機視窗中鍵入下列指令:

#### # **ls -l /dev/usb/hid\***

- 3. 連接 USB 滑鼠並再次鍵入上述指令。
- 4. 記錄螢幕所顯示之 USB 滑鼠的路徑。
- 5. 登入指令行階段作業。
	- 如果您是使用 GNOME Display Manager, 請執行下列步驟:
		- a. 以超級使用者身份登入階段作業。
		- b. 出現提示符號時,鍵入 **svcadm disable application/gdm2-login**。
		- c. 再次以超級使用者身份登入。
	- 如果您是使用 dtlogin, 請執行下列步驟:
		- a. 在 dtlogin 視窗中,按一下 [選項] 並選取 [指令行登入]。
		- b. 以超級使用者身份登入。
- 6. 建立新的 xorg.conf 檔案。

#### # **/usr/X11/bin/Xorg -configure**

此指令會在根 (/) 目錄中建立 xorg.conf.new 檔案。

7. 將新的配置檔案複製到 /etc/x11 目錄,並重新命名 xorg.conf 檔案。

# **cp /xorg.conf.new /etc/X11/xorg.conf**

- 8. 修改檔案中的配置:
	- 於 ServerLavout 區段中,在 InputDevice "Mouse0" "CorePointer" 一行之後增加 Mouse1 的輸入裝置。請參閱以下範例:

```
InputDevice "Mouse0" "CorePointer"
InputDevice "Mouse1"
```
- 在包含 Identifier "Mouse0" 一行的 InputDevice 區段中,套用下列變更:
	- 將 Option "Device" "/dev/mouse" 變更為 Option "Device" "/dev/kdmouse"
	- 將 Option "Protocol" "auto" 變更爲 Option "Protocol" "VUID"
	- 增加以下新選項:

```
Option "StreamsModule" "vuid3ps2"
```
套用變更之後,該區段內容應類似下列範例:

```
Section "InputDevice"
  Identifier "Mouse0"
  Driver "mouse"
  Option "Protocol" "VUID"
  Option "Device" "/dev/kdmouse"
  Option "StreamsModule" "vuid3ps2"
EndSection
```
■ 在前述 InputDevice 區段之後,建立新的 InputDevice 區段:

```
Section "InputDevice"
  Identifier "Mouse1"
  Driver "mouse"
     Option "Device" "/dev/usb/hid1"
EndSection
```
**備註 –** /dev/usb/hid1 是 USB 滑鼠的路徑範例。請使用步驟 4 中的路徑取代 /dev/usb/hid1。

9. 儲存檔案並結束。

10. 從適當的指令行階段作業重新啟動系統:

- 如果您是使用 GDM,請執行下列步驟:
	- a. 鍵入 **svcadm enable application/gdm2-login**。 b. 重新啓動系統。
- 如果您是使用 dtlogin,請重新啓動系統。
- 11. 登入可存取的 UI 使用者帳號。
- <span id="page-40-0"></span>12. 依序按下 [啓動] 功能表 => [喜好設定] => [無障礙工具] => [輔助技術支援],啓用輔 助技術支援。
- 13. 登出系統,然後再次登入可存取的 UI 使用者帳號。
- 14. 開啓終端機視窗, 鍵入下列指令:
	- % **/usr/sfw/bin/gok --select-action=switch1**
- 15. 在 GOK 視窗中,按一下 [GOK] 並選取 [喜好設定]。
- 16. 視需要依可存取的 UI 使用者需求設定 GOK。否則,請按一下 GOK [喜好設定] 視窗 的 [套用],再按一下 [確定],接受目前的設定。
- 17. 依序按下 [啓動] 功能表 => [應用程式] => [無障礙工具] => [螢幕鍵盤], 結束 GOK 後 再重新啟動。螢幕上可能會顯示下列警告訊息:

The device you are using to control GOK is also controlling the system pointer.

- 18. 按一下 [確定]。
- 19. 結束 GOK,然後重複步驟 14 到 17。

如此即不會再顯示警告訊息。

#### **移除區域的修補程式後,**pkgchk**會顯示錯誤訊息 (6267966)**

patchadd 和 patchrm 指令無法在具有繼承檔案系統的非全域區域中正常執行。因此,在 上述區域中,pkgchk 指令可能會在下列情況中產生有關套裝軟體的錯誤訊息:

- 1. 在全域區域中,使用 patchadd 指令套用 Solaris 10 區域系統的修補程式。
- 2. 使用 patchrm 指令移除最近才套用的修補程式。
- 3. 在具備繼承檔案系統的非全域區域中,您使用 pkgchk 指令在任一已移除之修補程式 中檢查套裝軟體的相關資訊。

於前述情況下,在 SUNWcsu 上使用 pkgchk 指令,即會顯示下列訊息範例。

#### # **pkgchk SUNWcsu**

ERROR: /usr/lib/inet/certdb modtime <04/26/05 10:55:26 PM> expected <01/23/05 01:48:24 AM> actual file size <36012> expected <42152> actual file cksum <37098> expected <19747> actual ERROR: /usr/lib/inet/certlocal modtime <04/26/05 10:55:26 PM> expected <01/23/05 01:48:24 AM> actual file size <44348> expected <84636> actual

**解決方法:** 無。此錯誤無害。忽略此錯誤訊息。

# <span id="page-41-0"></span>**Solaris Express 11/05問題**

Solaris Express 11/05 發行版本中存在下列問題。

### **SPARC: Sun Expert3D和Sun Elite3D硬體的電源管理 在某些情況下無法運作(6321362)**

Sun Blade™ 1000 或 Sun Blade 2000 工作站中的 Sun Expert3D 或 Sun Elite3D 卡, 通常會在 閒置一段時間之後切換至低電源模式。但是,這些卡如果設定做為 Xserver 的主磁頭, 則不會執行電源管理。系統將維持對前述卡片的完全供電,不執行省電功能。不會顯 示錯誤訊息。

**解決方法:** 無。

# **x86: dtremote造成GNOME應用程式失敗(6278039)**

如果您是從遠端登入並在 gnome-at-properties 中啓用無障礙工具,則 GNOME 應用程式 不會啓動。如果您嘗試啓動 GNOME 應用程式,即會出現下列錯誤訊息:

```
** ERROR **: Accessibility app error: exception during
registry activation from id:
IDL:Bonobo/GeneralError:1.0 aborting...
```
**解決方法:** 無。使用 dtremote 登入時請勿啟用無障礙工具。若要復原成停用無障礙工 具的預設桌面設定,請關閉 GNOME 階段作業。輸入下列指令:

% **gnome-cleanup**

### **Solaris Express 6/05問題**

Solaris Express 6/05 發行版本中存在下列問題。

### **在已安裝Solaris Zones的情況下無法建立Solaris Flash歸檔(6246943)**

從目前的 Solaris 發行版本開始,在已安裝非全域區域的情況下,將無法正確建立 Solaris Flash 歸檔。Solaris Flash 功能和 Solaris 容器 (區域) 功能目前仍不相容。

請勿使用 flar create 指令在下列實例中建立 Solaris Flash 歸檔:

■ 在任一非全域區域中

<span id="page-42-0"></span>■ 在已安裝任一非全域區域的全域區域中

如果您在此種實例中建立 Solaris Flash 歸檔,則在部署此歸檔時可能無法正確安裝所產 生的歸檔。

**解決方法:** 無。

# **已修正及已整合的錯誤**

下表列出自發行 Solaris 10 作業系統後已修正的問題與錯誤。

**表1–1** 已整合的錯誤

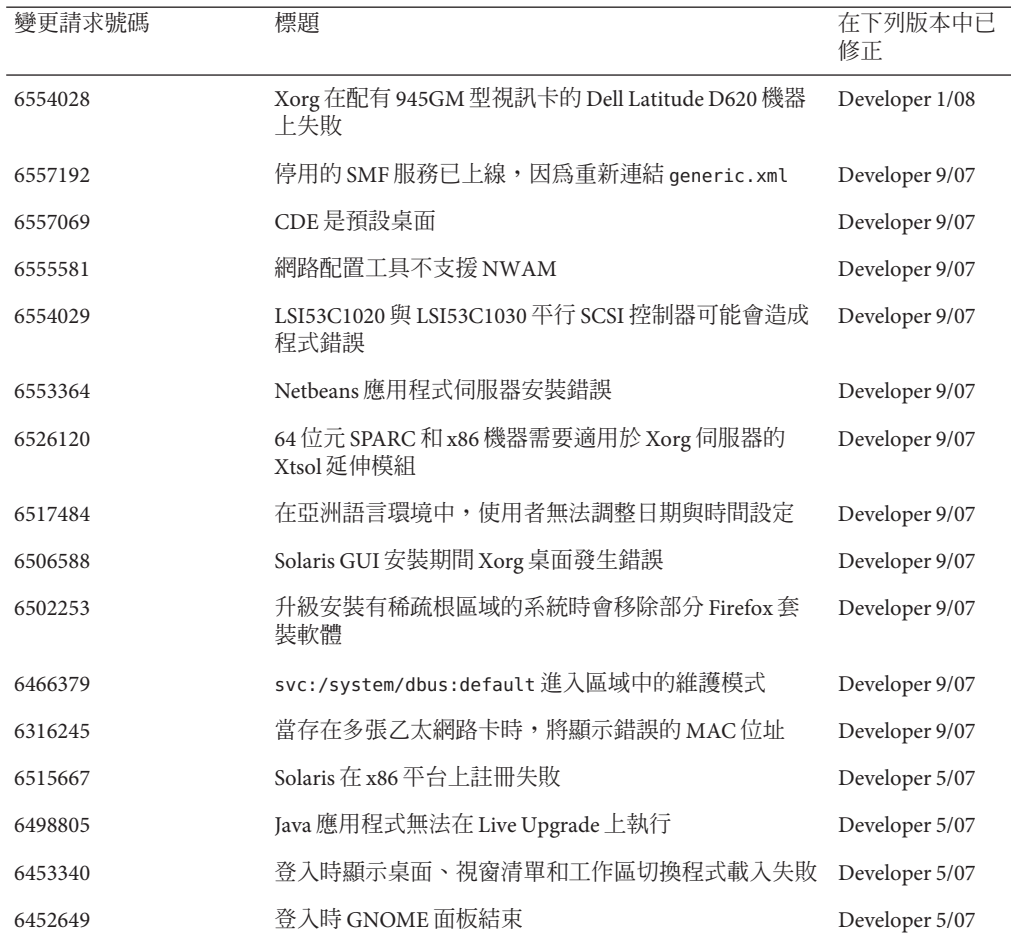

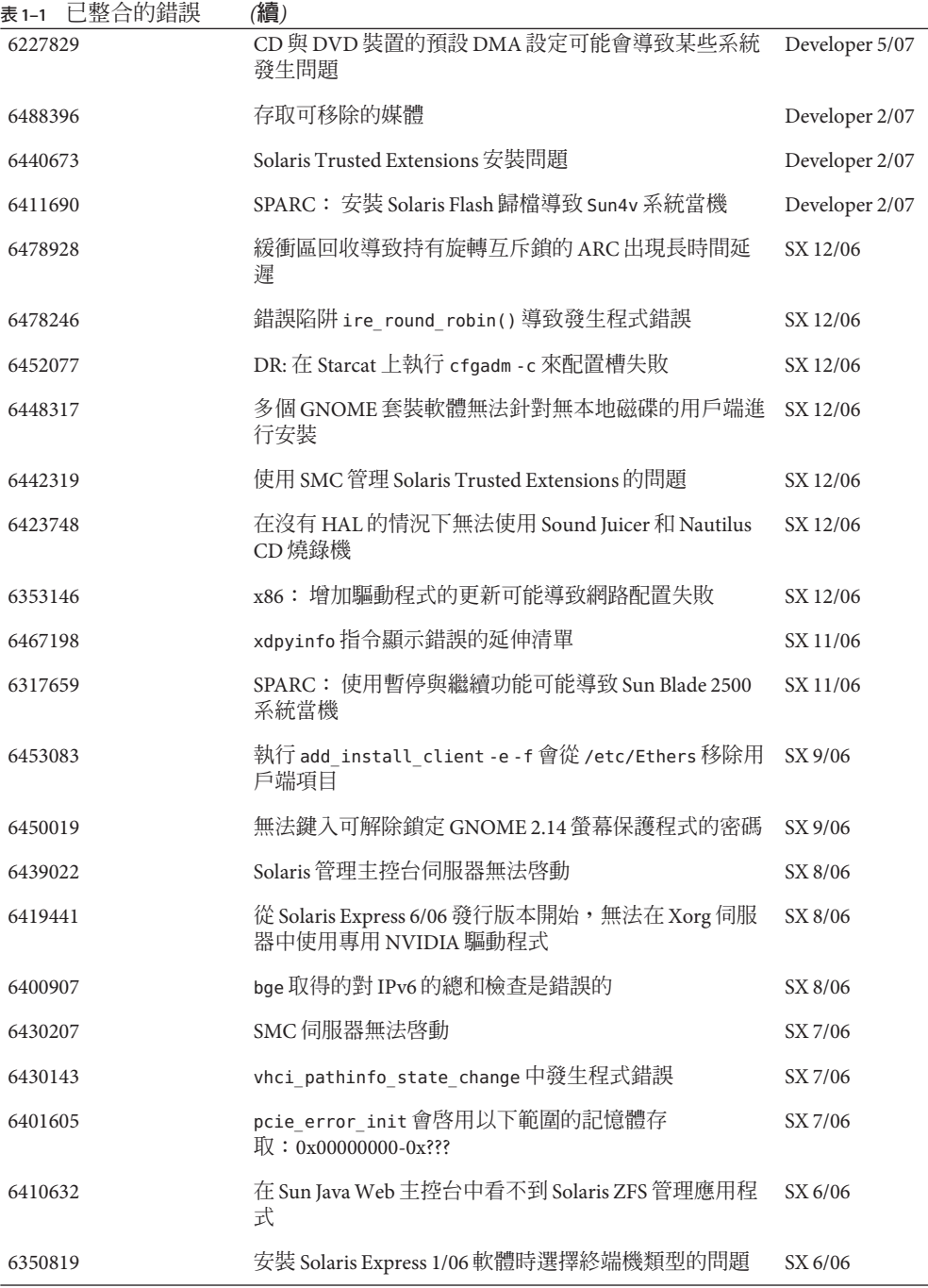

 $\overline{\phantom{a}}$ 

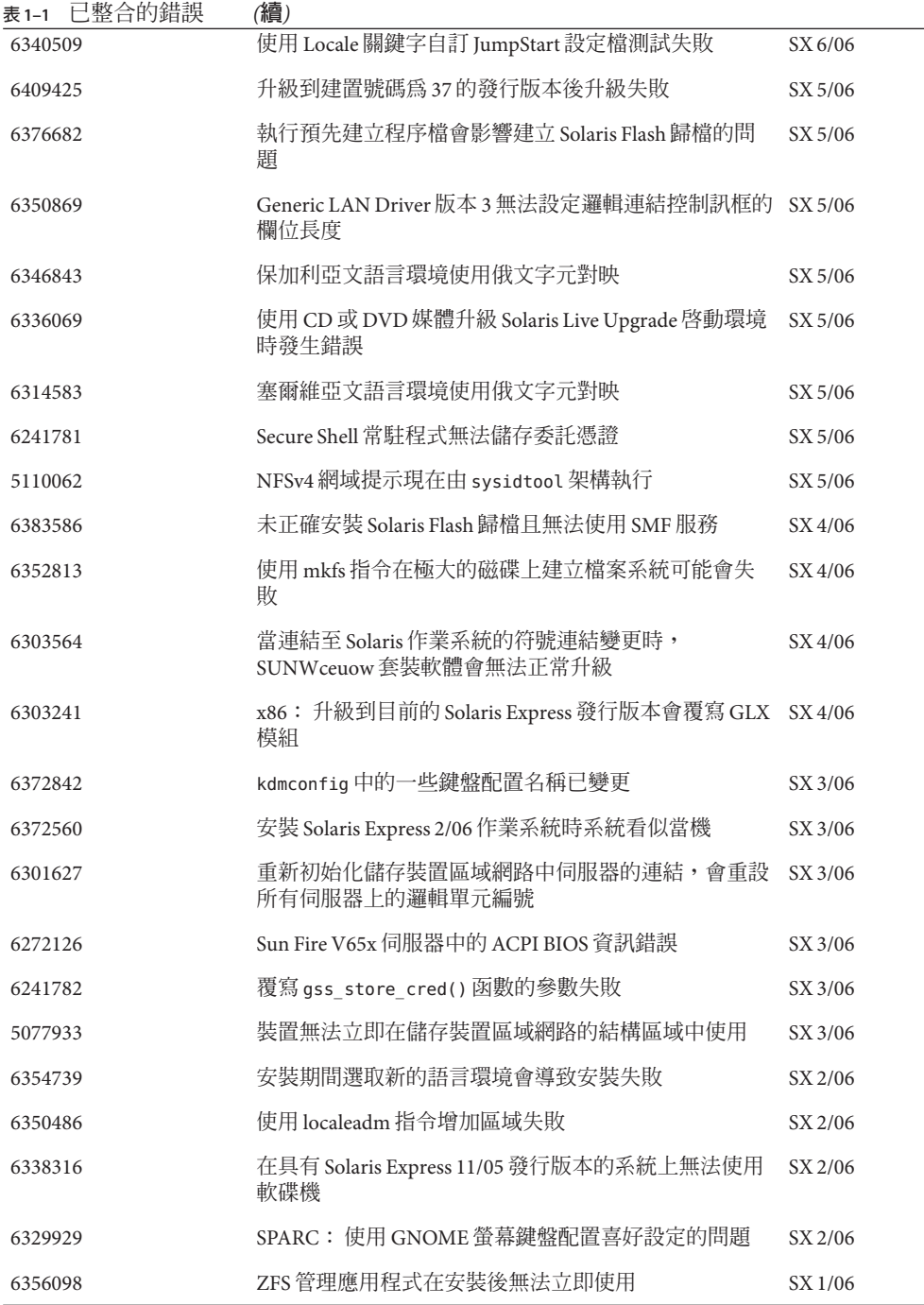

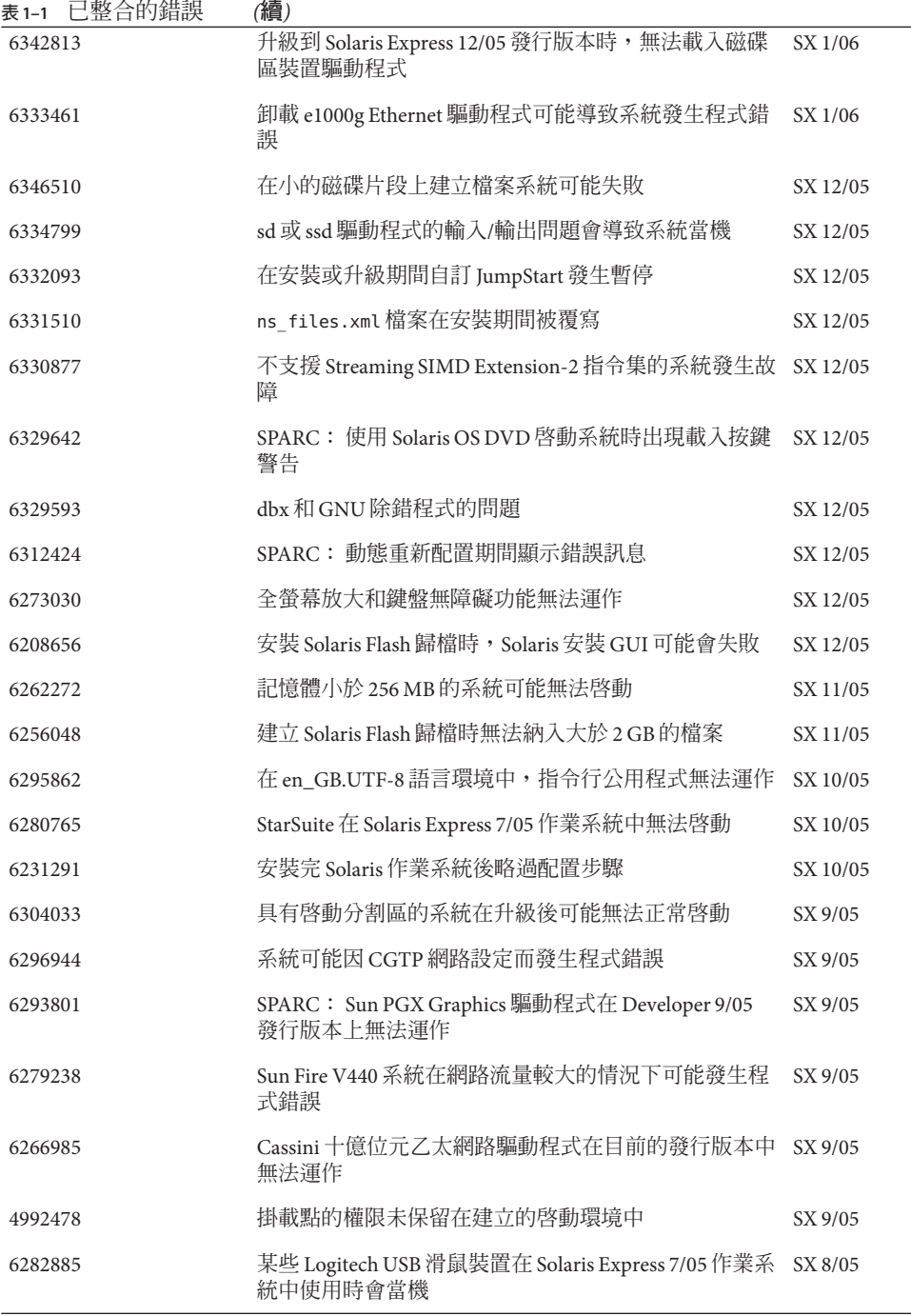

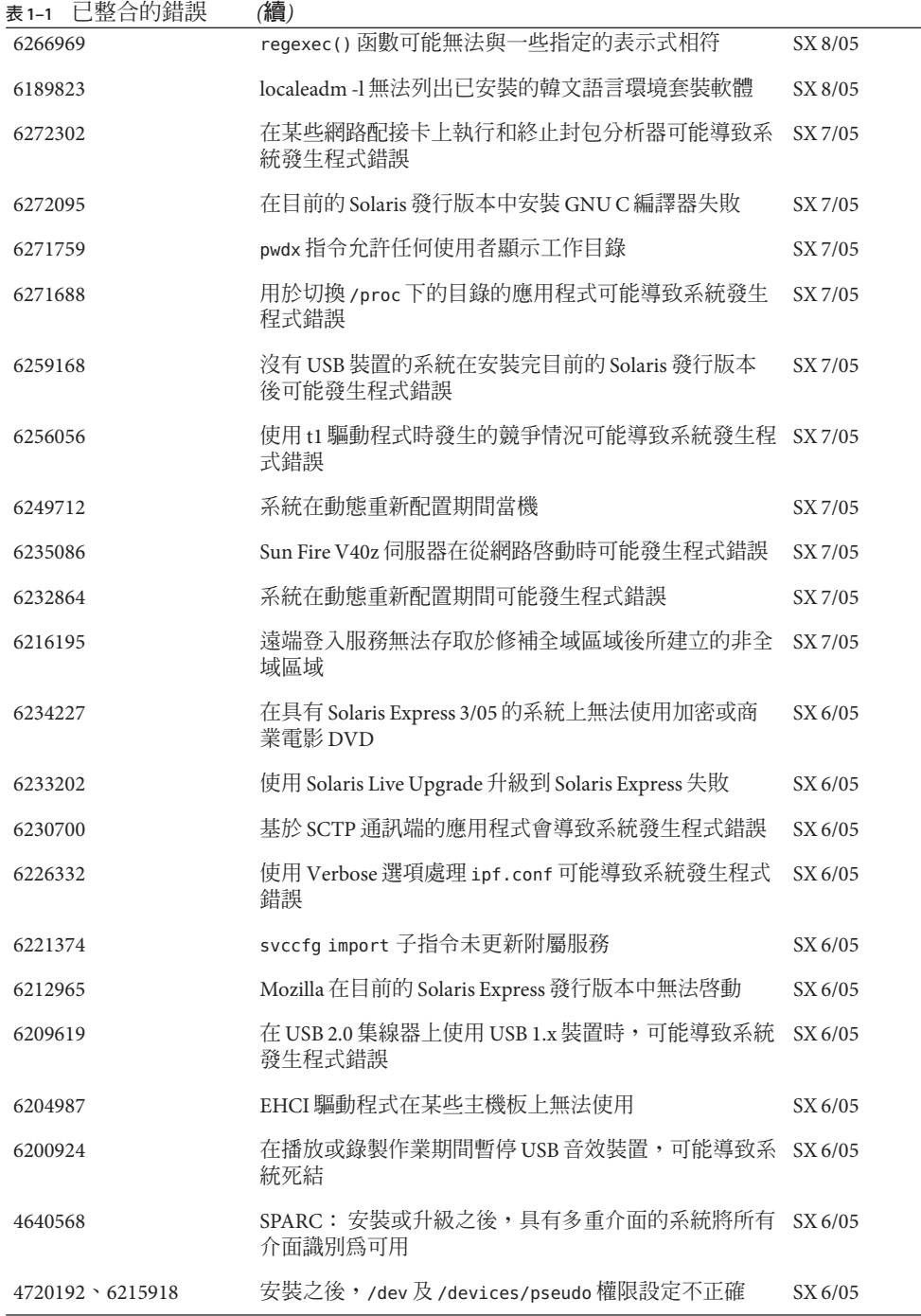

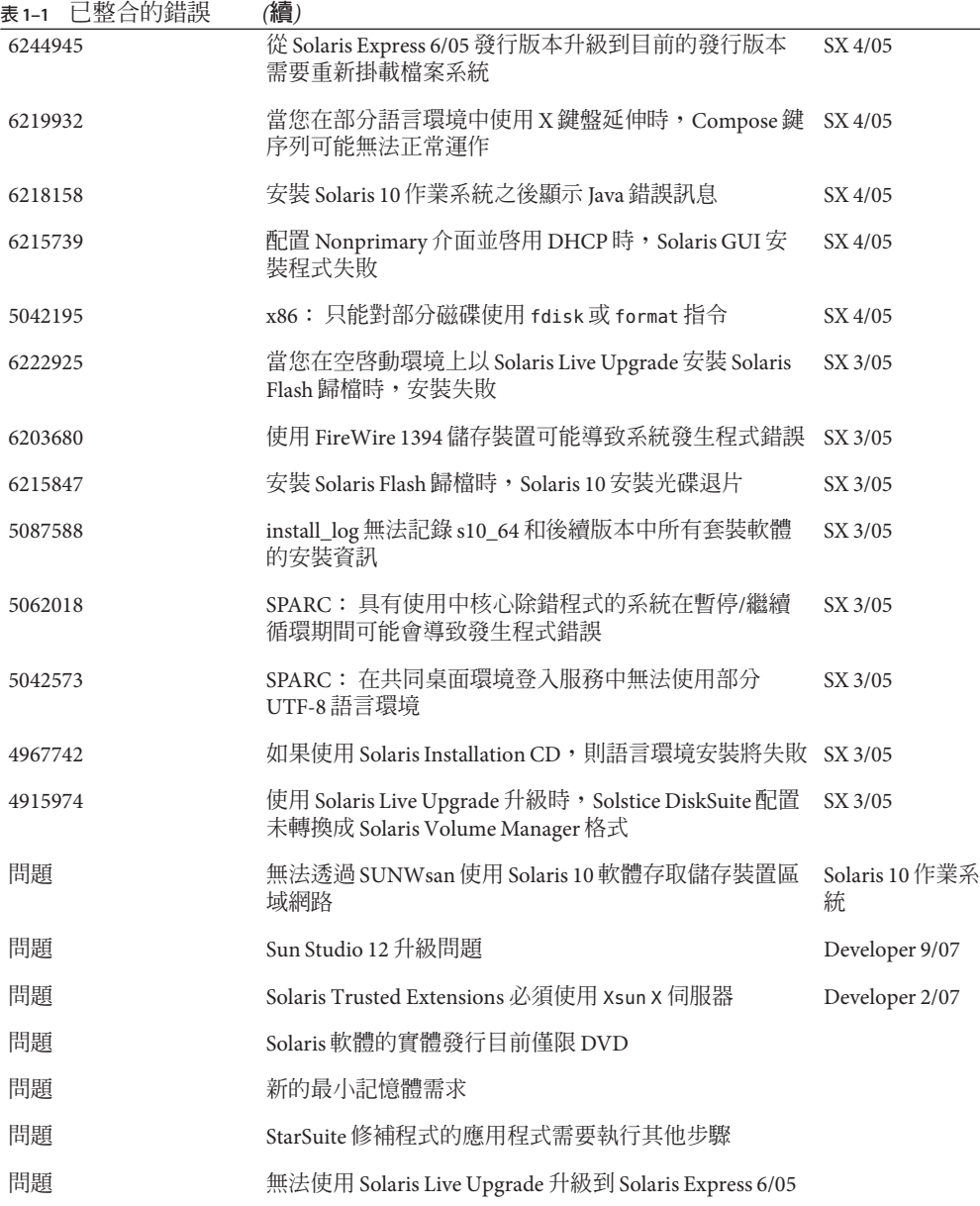

<span id="page-48-0"></span>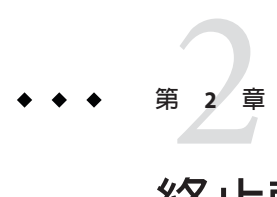

# **終止軟體支援聲明**

本章列出終止軟體支援聲明。

# **從Solaris Express發行版本移除的功能**

本節列出 Solaris 軟體將不再支援的功能。

# **Sun Trunking支援**

不再提供適用於 Sun Quad FastEthernet (QFE) 裝置的 Sun Trunking 支援。針對 QFE 裝置 的連結彙總支援,使用者應該使用 GLDv3 的新彙總支援。如需更多資訊,請參 閱「dladm(1M) 線上手冊」。

# **Sun Fire Link支援**

Sun Fire Link 功能 (Wildcat RSM) 已無法使用。

# **行動式IP**

「mipagent(1M) 線上手冊」中說明的行動式 IPv4 功能已無法使用。

# **I2O智慧型I/O**

將不再支援 I2O 智慧型 I/O 驅動程式架構以及所有對應的驅動程式。其中包含 i2o\_bs(7D)、i2o\_scsi(7D) 驅動程式及所有 I2O 相關的功能。

# <span id="page-49-0"></span>**遠端程式載入伺服器功能**

Solaris 將不再提供可藉由 rpld(1M) 和 rpld.conf(4) 提供的「遠端程式載入 (RPL)」伺服 器功能。

#### pam\_projects**(5)**

將不再提供 pam\_projects(5)。已將其所有功能納入 pam\_unix\_cred(5)。如果您尚未轉換 pam.conf(4)檔案,則請移除所有對 pam\_projects.so.1 的參照。

#### **Gnopernicus**

將不再提供 Gnopernicus (Java DS 螢幕讀取器)。使用者應該改為使用 Orca 螢幕讀取 器。

# **Xsun伺服器**

從 Developer 發行版本開始,將不再包含 X Window 系統的 Xsun 伺服器。使用者應該遷 移至 Xorg 伺服器。

此發行版本中將不再包含在 Xsun 中可用但在 Xorg 中無法使用的功能,例如「顯示 PostScript (DPS)」與「X 影像延伸 (XIE)」。

# **「Sun Install Check版本說明」**

將不再支援 SunSM Install Check 傳統應用程式。如需有關自訂與完備的修補程式或風險 分析之資訊,請參閱位於 <http://www.sun.com/service/consulting/index.jsp> 的各種 服務。

### **SPARC: JNI光纖通道配接卡**

從 Solaris Express 9/06 發行版本開始,將不再支援「JNI™ 光纖通道配接卡 (JFCA)」驅動 程式。

如需更多資訊,請參閱下列參考資料:

- <http://sundoc.central.sun.com/SunWINPublicView.jsp?token=444304>
- <http://sundoc.central.sun.com/SunWINPublicView.jsp?token=449152>

#### <span id="page-50-0"></span>**Sun Java Desktop System**

從 Solaris Express 7/06 發行版本開始,將不再支援以下 Java DS 功能:

- 適用於 PDF 和 PostScript™ 檔案的 GNOME 檢視器
- GNOME 專案規劃器 (GNOME Project Planner)
- Java DS 影像組織器
- Java DS 磁碟分析器
- Java DS 字典
- Java DS 文字編輯器
- Java DS 圖表編輯器
- Sun Java 行事曆預覽

適用於 PDF 和 PostScript 檔案的 GNOME 檢視器已由適用於 PDF 和 PostScript 檔案的 Evince 檢視器所取代。

# **桌面管理介面**

從 Solaris Express 5/06 發行版本開始,將不再支援以下「桌面管理介面 (DMI)」指令、 程式庫與套裝軟體:

- dmiget
- dmi\_cmd
- dmispd
- snmpXdmid
- libdmi
- libdmici
- libdmimi
- SUNWsadmi

您可以在 Solaris 作業系統的下列其中一個替代功能中找到此功能:

- 基於 Web 的企業管理
- 共用資訊模型/物件模型 (CIMOM)

### **Solaris Express 4/06發行版本將不再支援某些驅動 程式**

Solaris Express 4/06 發行版本將不再支援以下驅動程式:

- SUNWrtvc: SunVideo™ 即時視訊擷取及壓縮卡的裝置驅動程式
- SUNWdial:撥號及按鈕裝置的串流模組
- SUNWdialh:撥號及按鈕裝置的標頭檔

# <span id="page-51-0"></span>**控制器裝置與驅動程式**

從 Solaris Express 2/06 發行版本開始,將不再支援以下裝置:

- IBM PC ServeR AID SCSI
- IBM ServeRAID II Ultra SCSI
- IBM ServeRAID-3 Ultra2 SCSI

此外,亦不再支援針對這些控制器而撰寫的裝置驅動程式。

### **Dual Basic Rate ISDN Interface與Multimedia Codec Chips**

從 Solaris Express 2/06 發行版本開始,將不再支援 T5900FC Dual Basic Rate ISDN Interface (DBRI) 與關聯的多媒體編碼解碼器晶片。此外,亦將不再支援針對這些裝置而撰寫的 裝置驅動程式。

# **訊框存取指令環境**

訊框存取指令環境 (Framed Access Command Environment, FACE) 已從目前的 Solaris 發 行版本中移除。將同時移除以下目錄中的所有指令與檔案:

- /usr/oasys
- /usr/vmsys

# **亞洲的短**dtlogin**名稱**

在 Solaris 軟體中,將不再於 dtlogin 語言清單中列出以下亞洲短語言環境名稱:

- zh.GBK
- zh.UTF-8
- ko.UTF-8

# **自動安全性增強工具支援**

從 Solaris Express 2/06 發行版本開始,將不再支援由 /usr/aset 目錄中 aset 提供的「自 動安全性增強工具 (ASET)」總和檢查功能。

您可以在下列其中一種替代來源中找到這項功能:

- Solaris 10 作業系統中的基本稽核報告工具 bart
- Solaris 安全性工具組可在 <http://www.sun.com/software/security/jass/> 中找到

■ Solaris 指紋資料庫可在 <http://sunsolve.sun.com/pub-cgi/show.pl?target=content/content7> 中找到